# *SIMS Web-Based Data Entry Manual For OSP Users*

*SIMSreports and*  **SIMS***budgets* 

### **Contents**

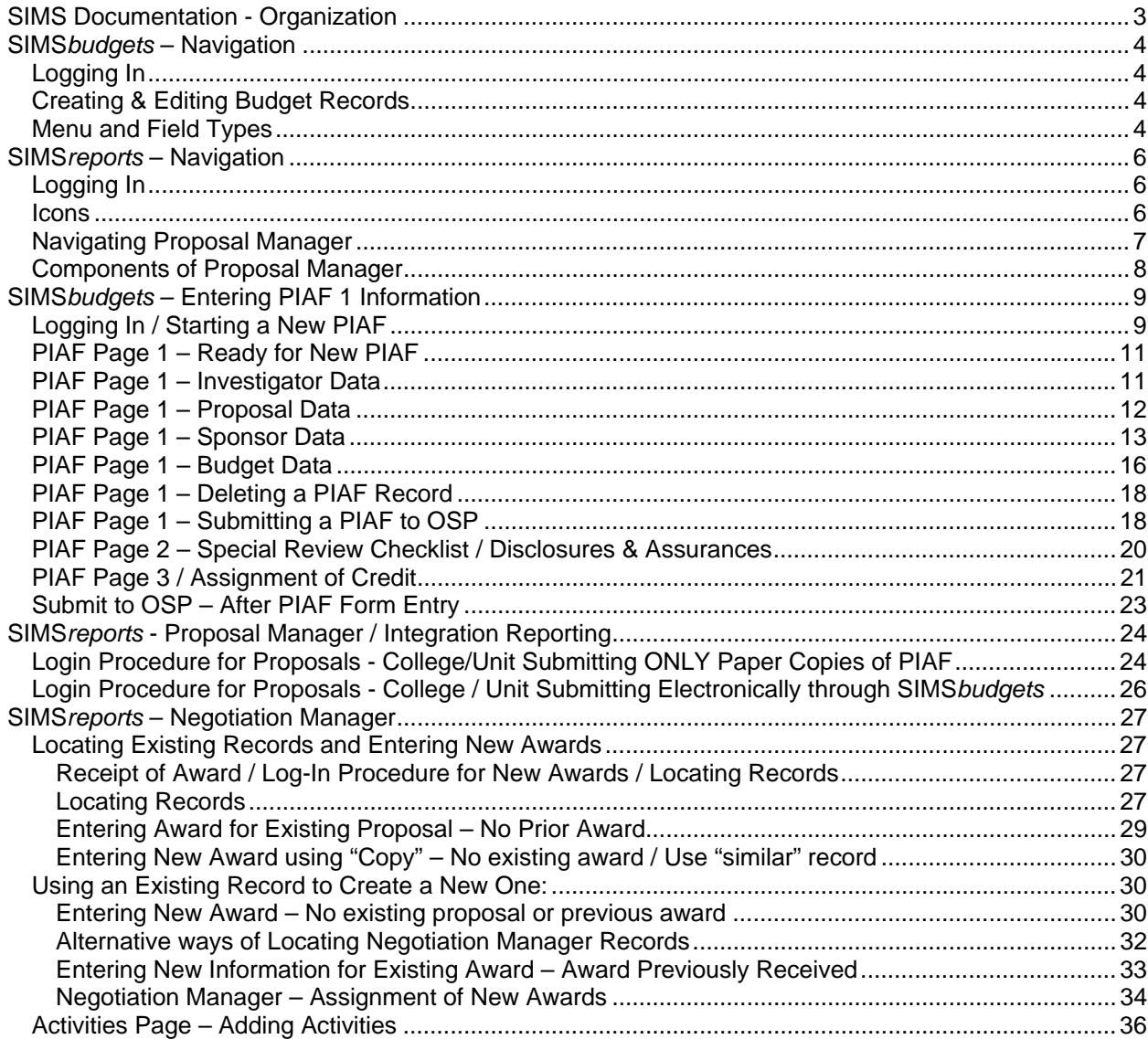

# **SIMS Documentation - Organization**

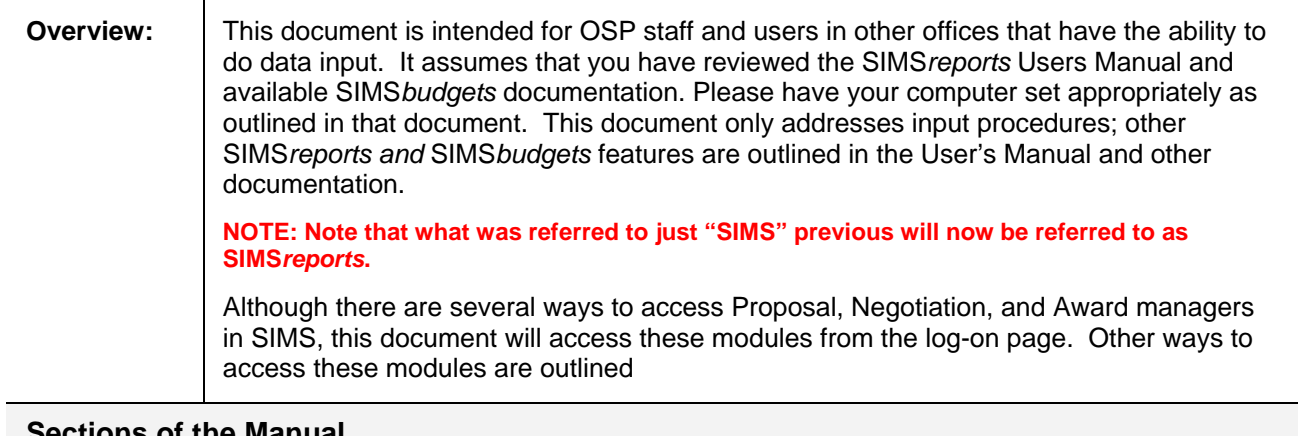

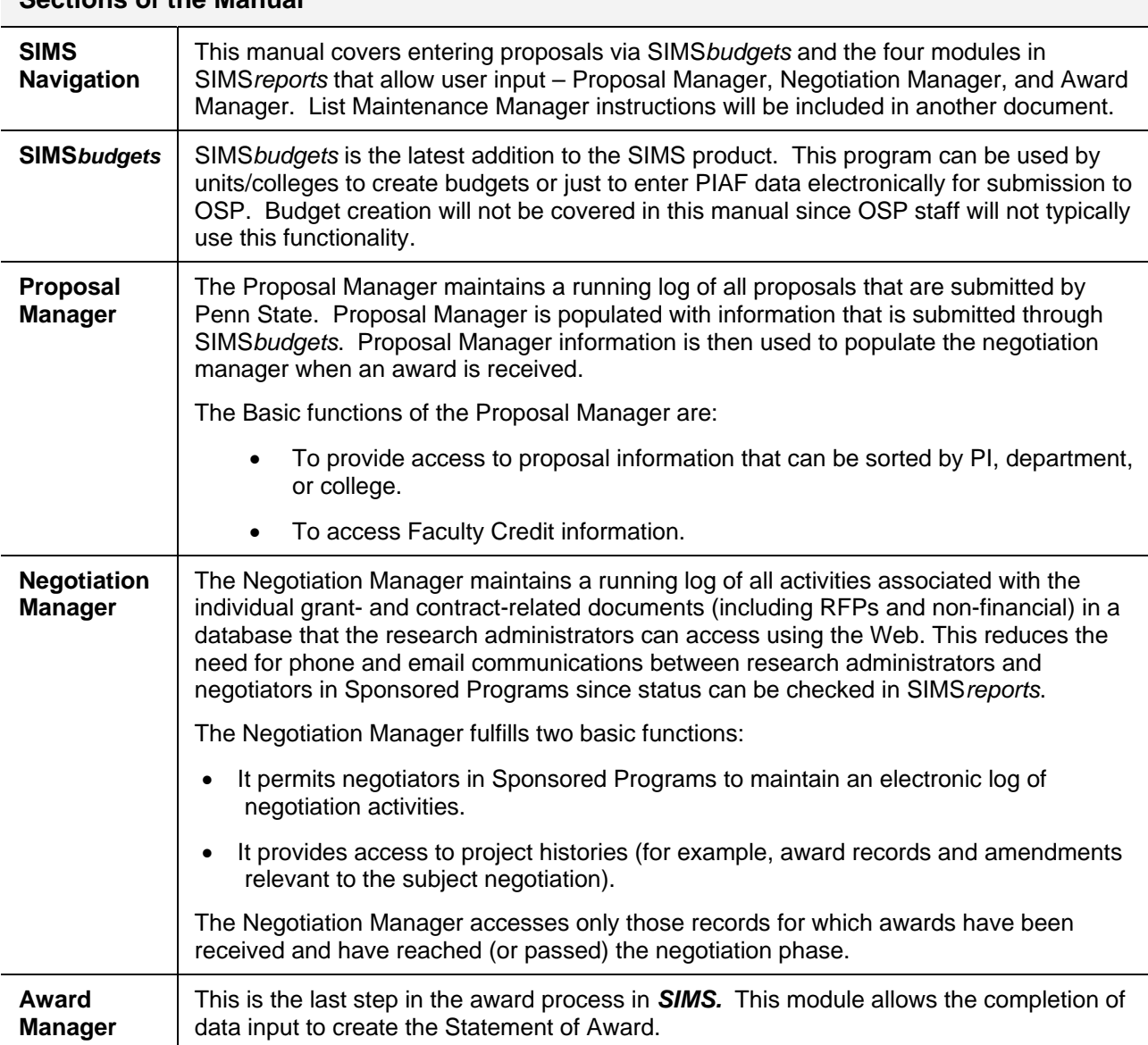

# **SIMS***budgets* **– Navigation**

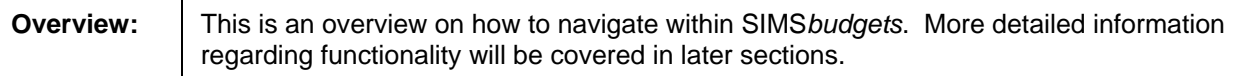

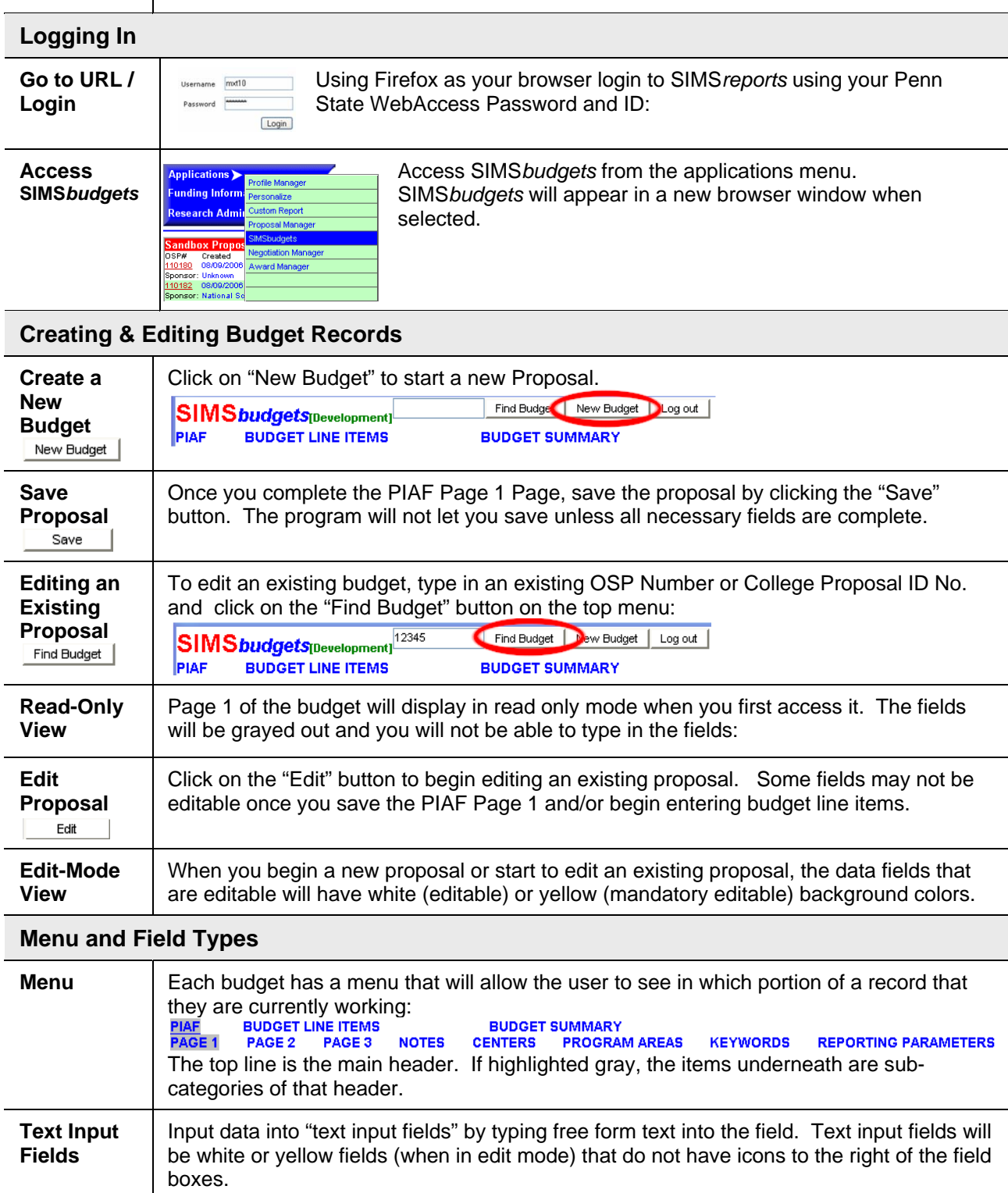

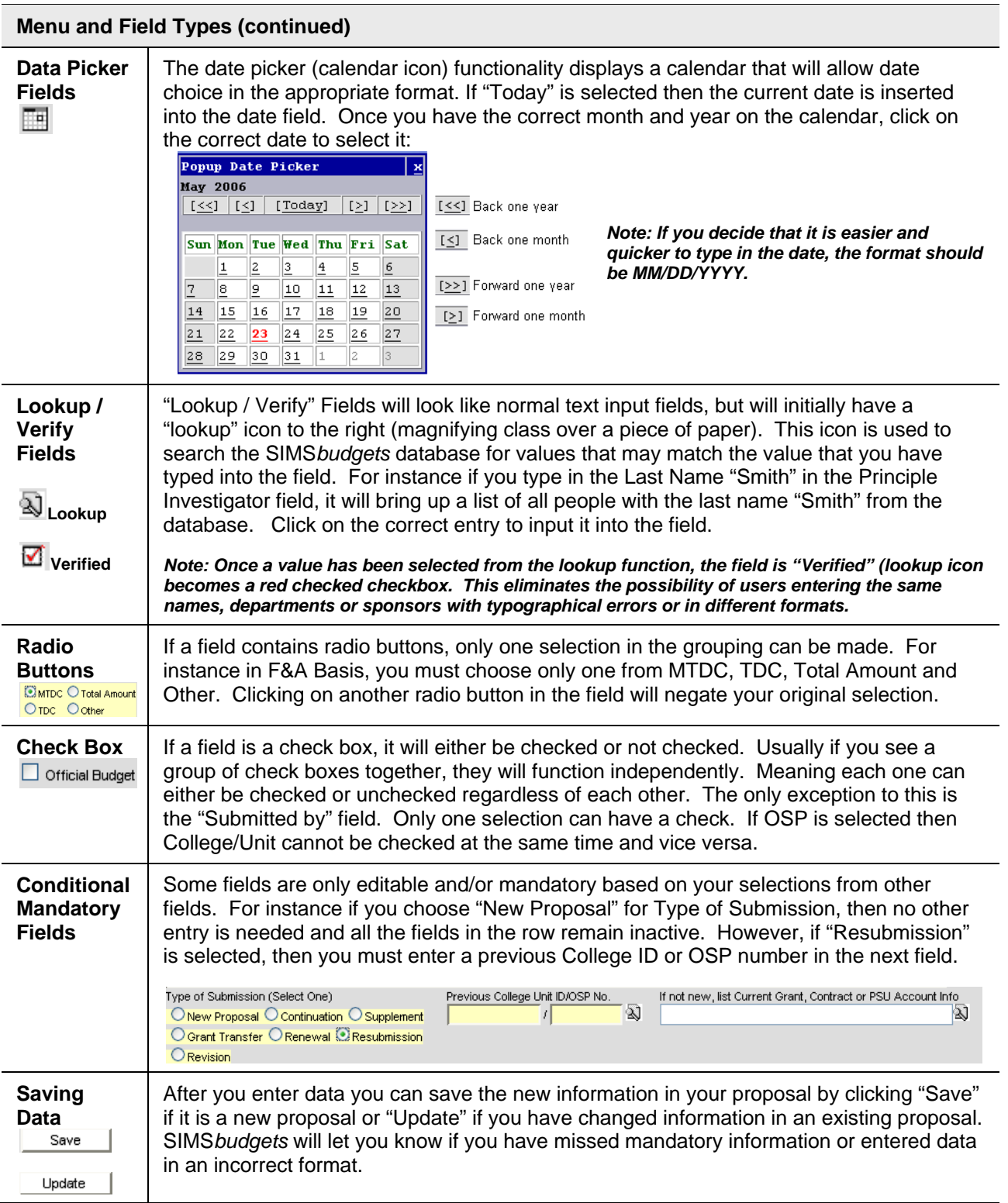

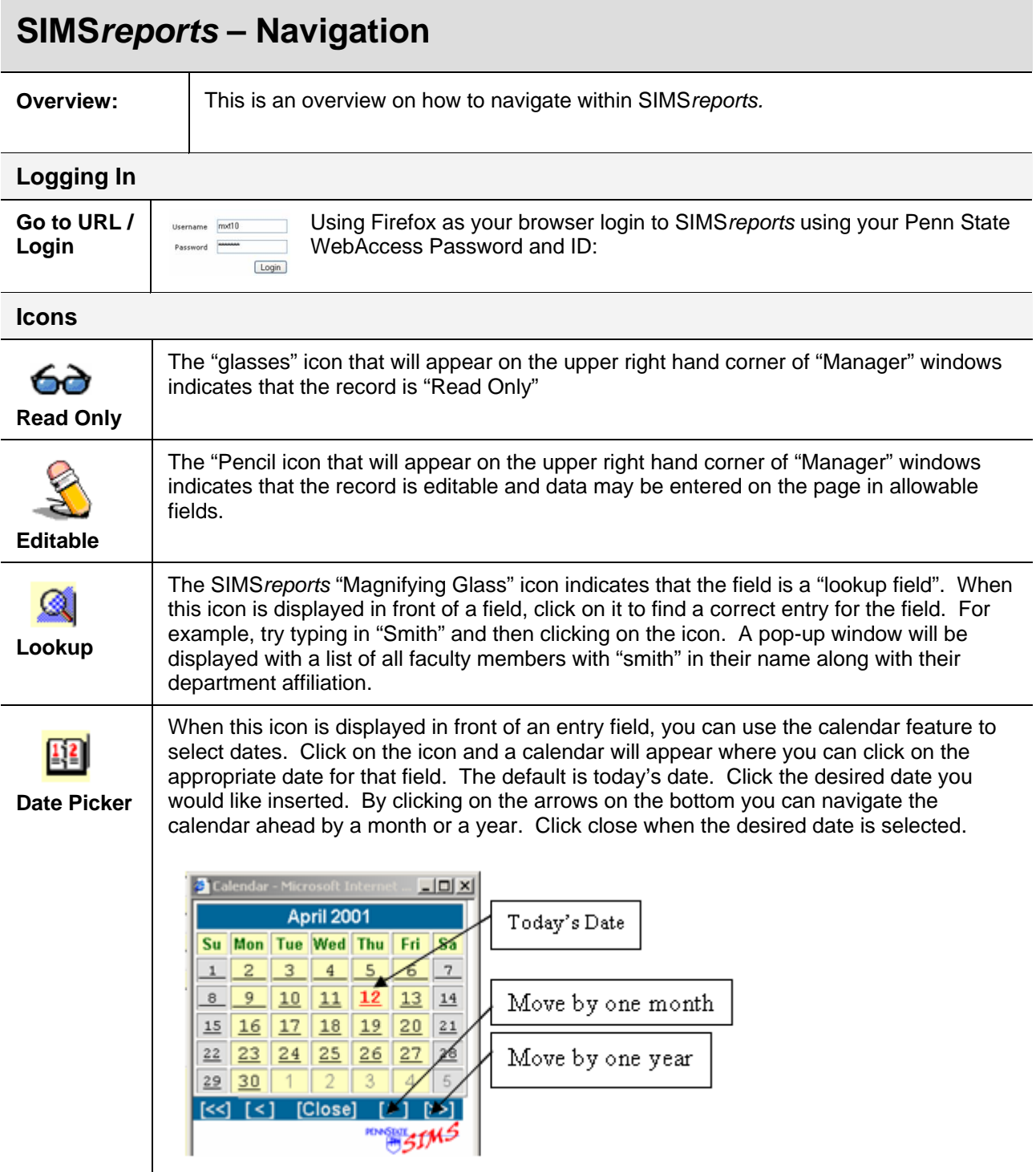

### **SIMSbudgets**

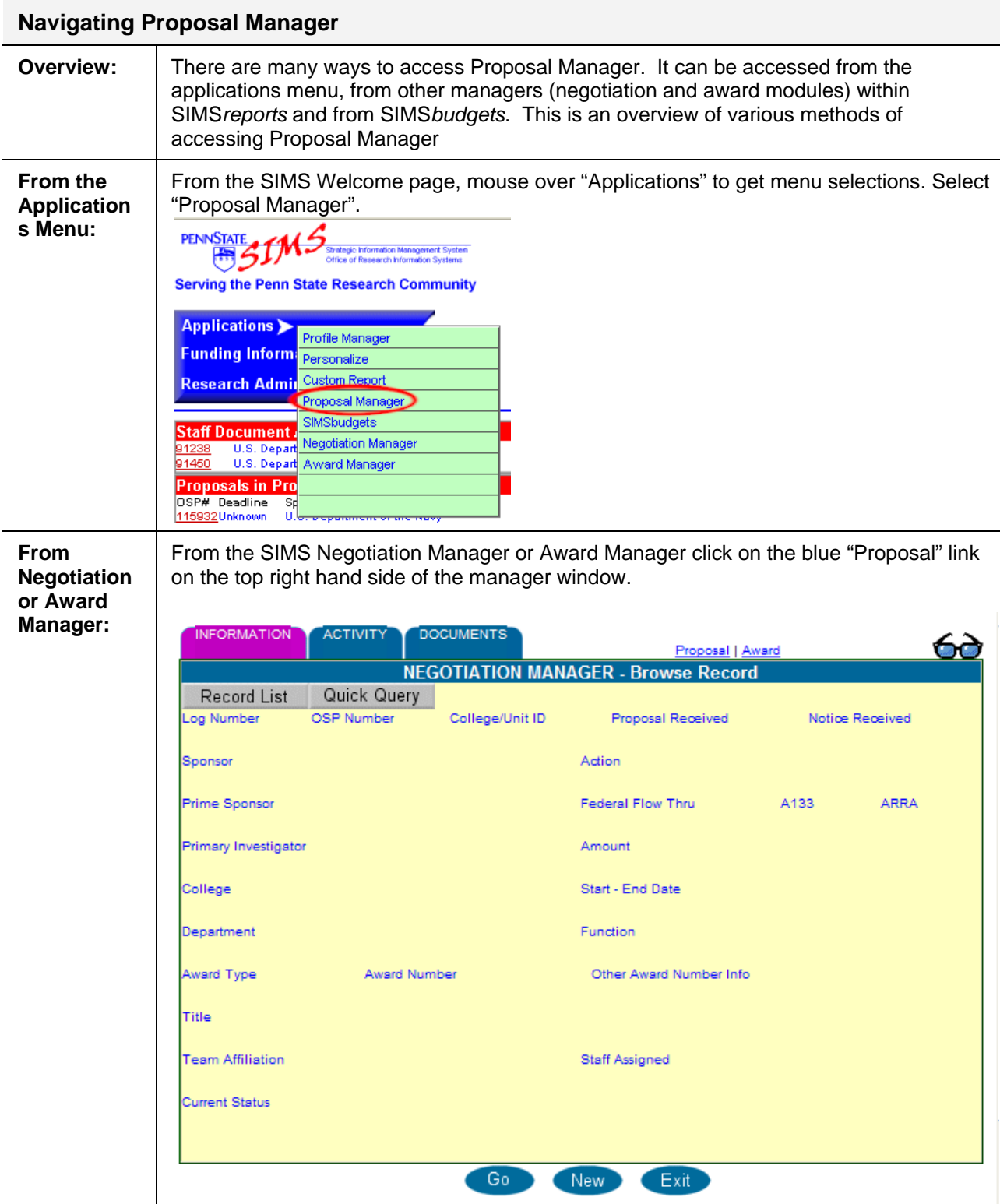

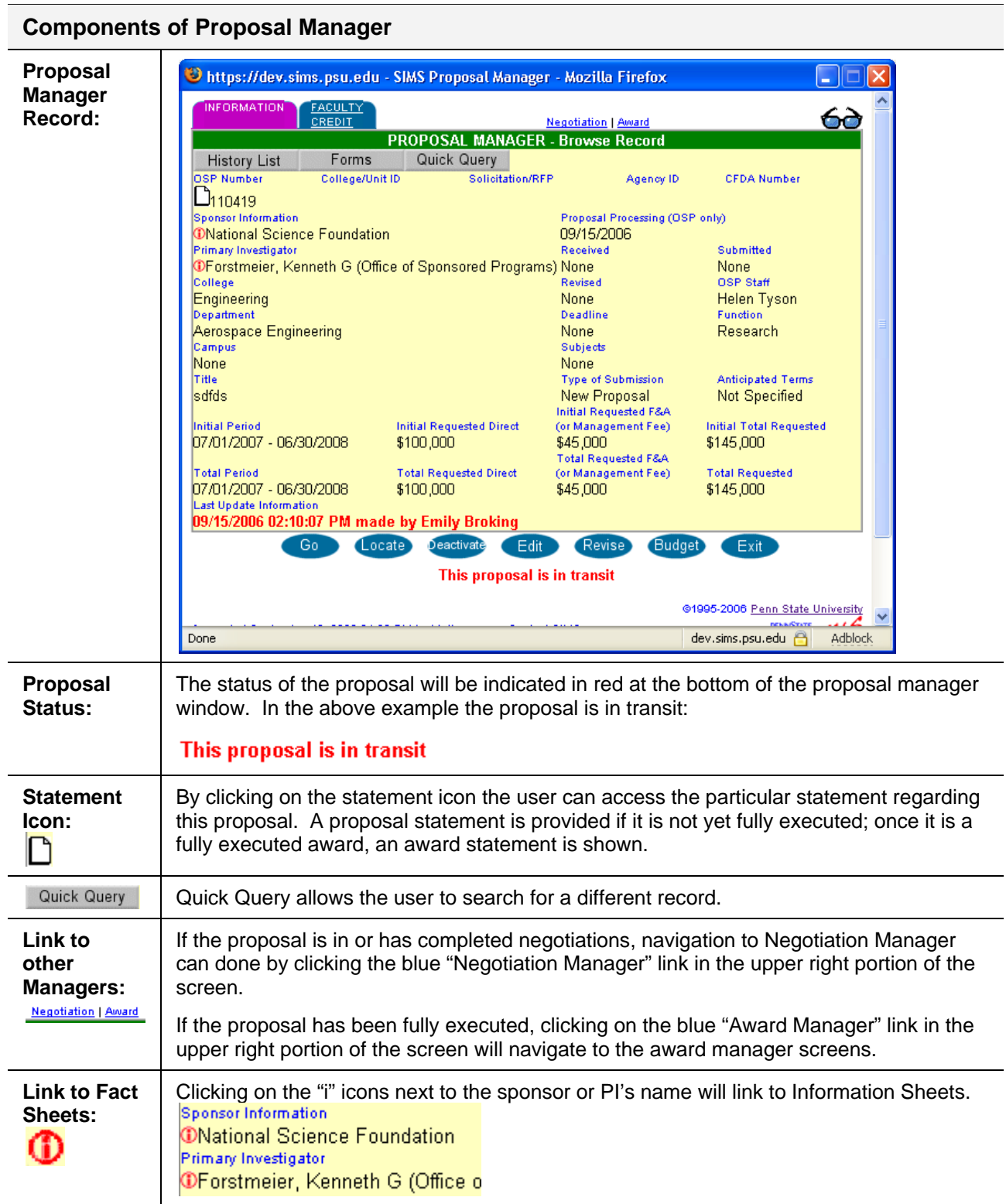

## **SIMS***budgets 2.0* **- Entering PIAF Page 1 Information**

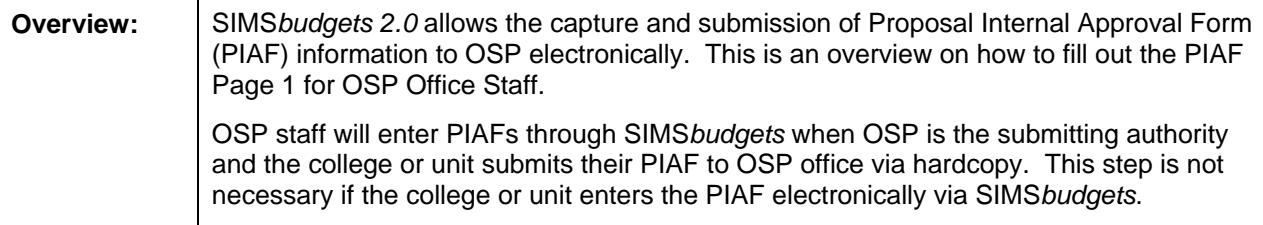

### **Logging In / Starting a New PIAF**

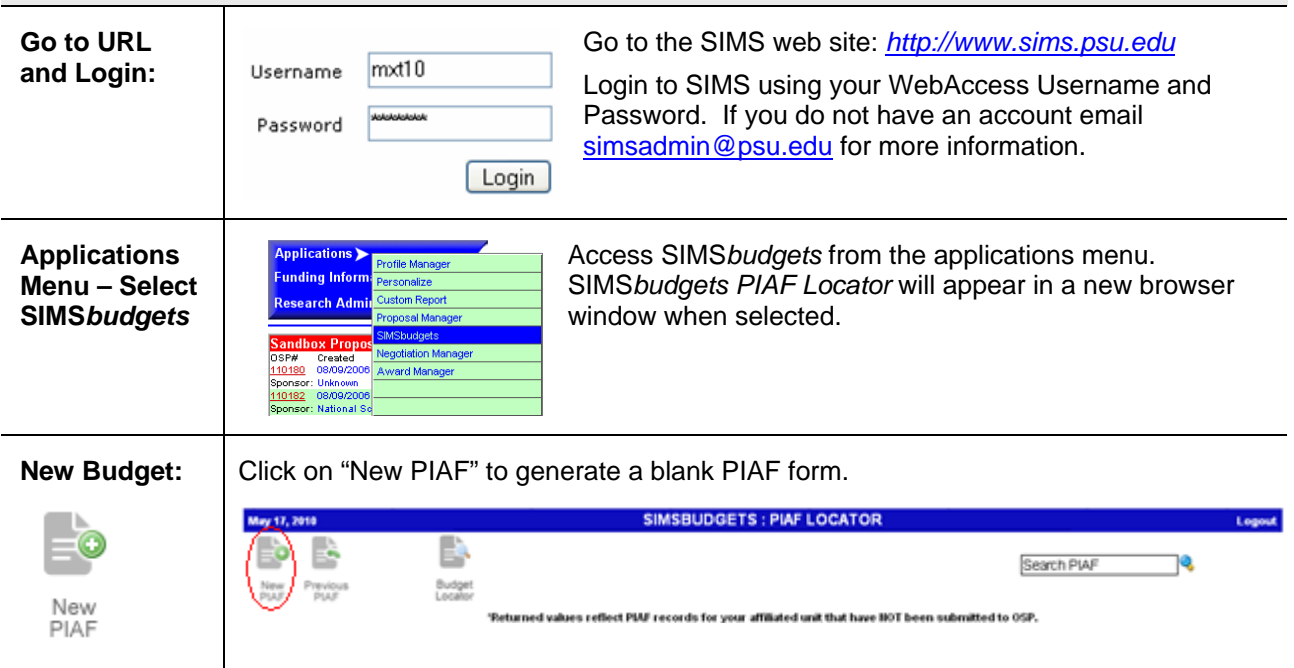

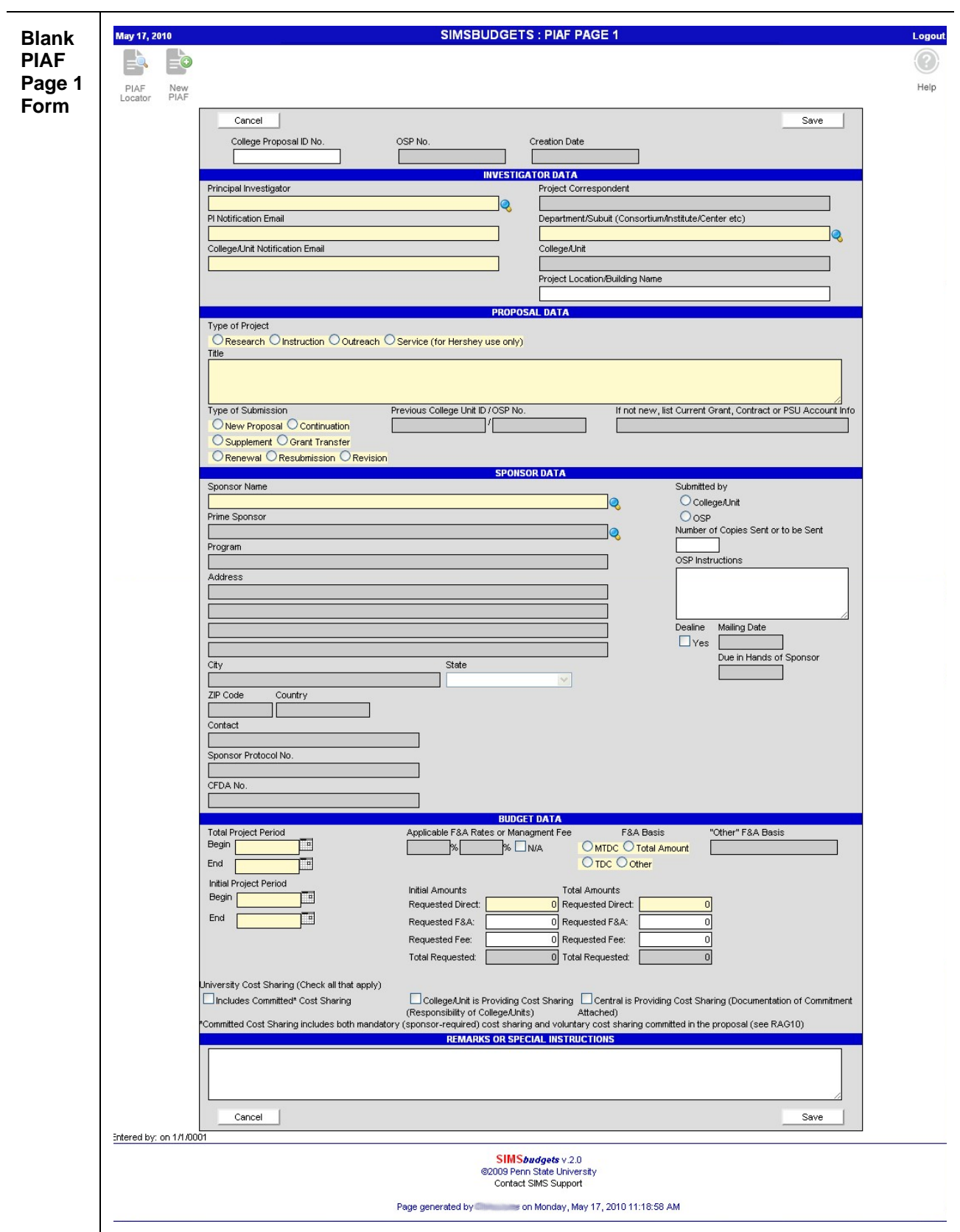

#### **PIAF Page 1 - Ready for New PIAF Record**

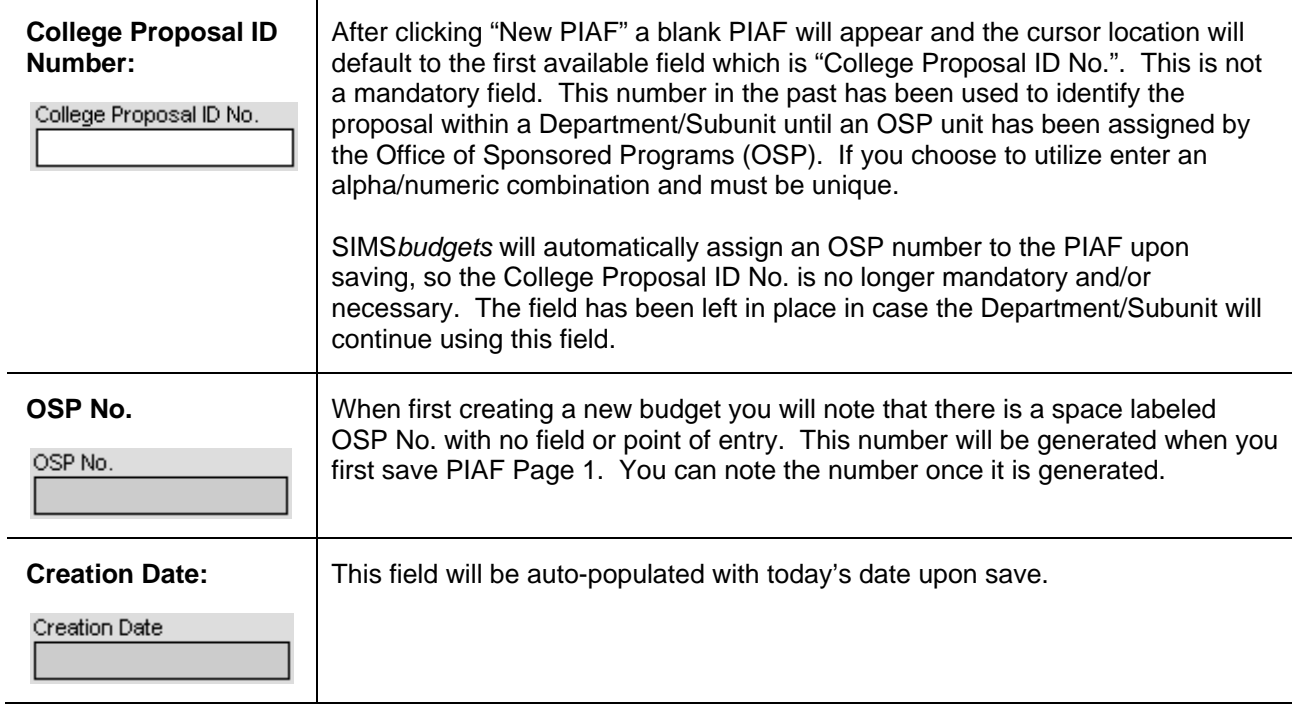

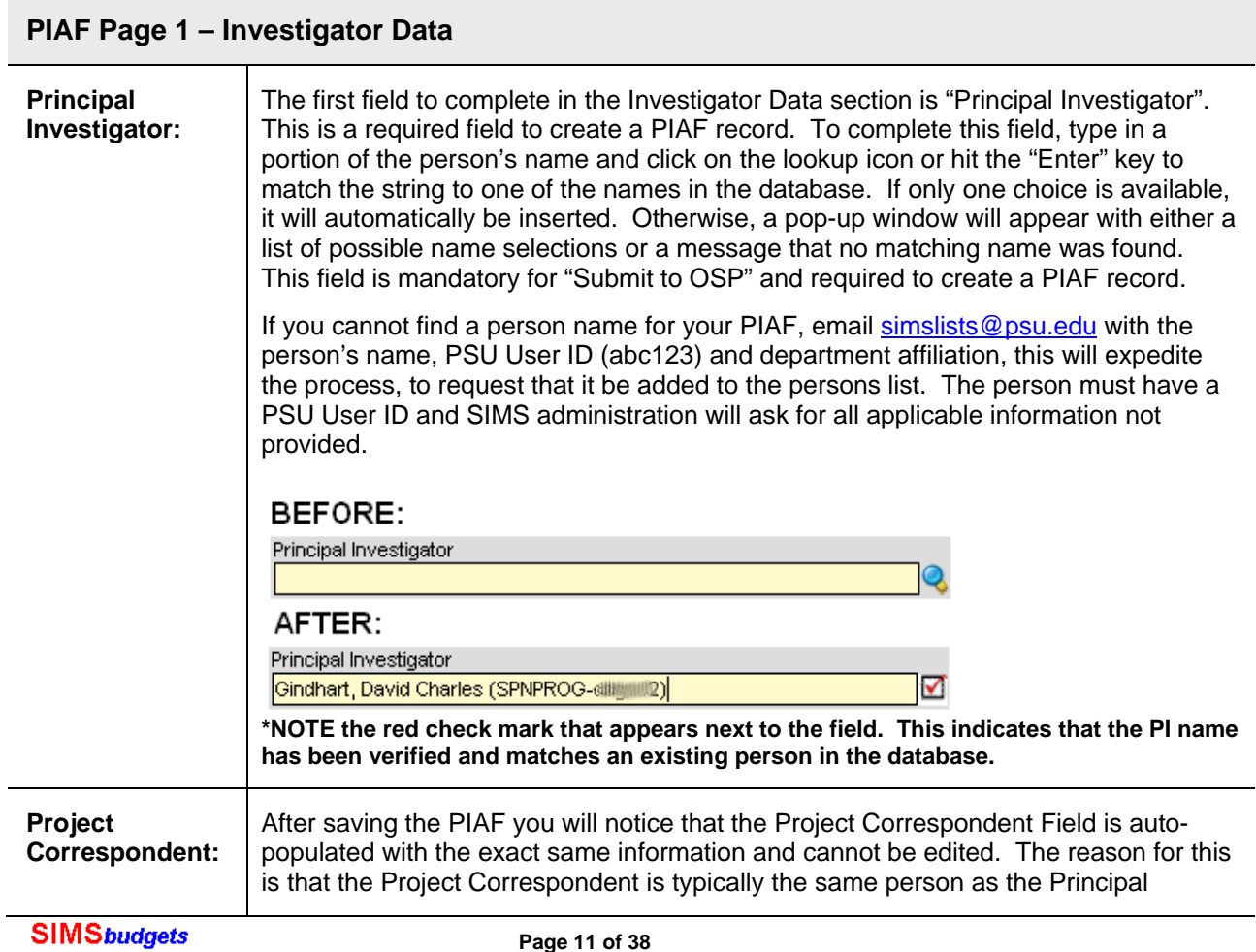

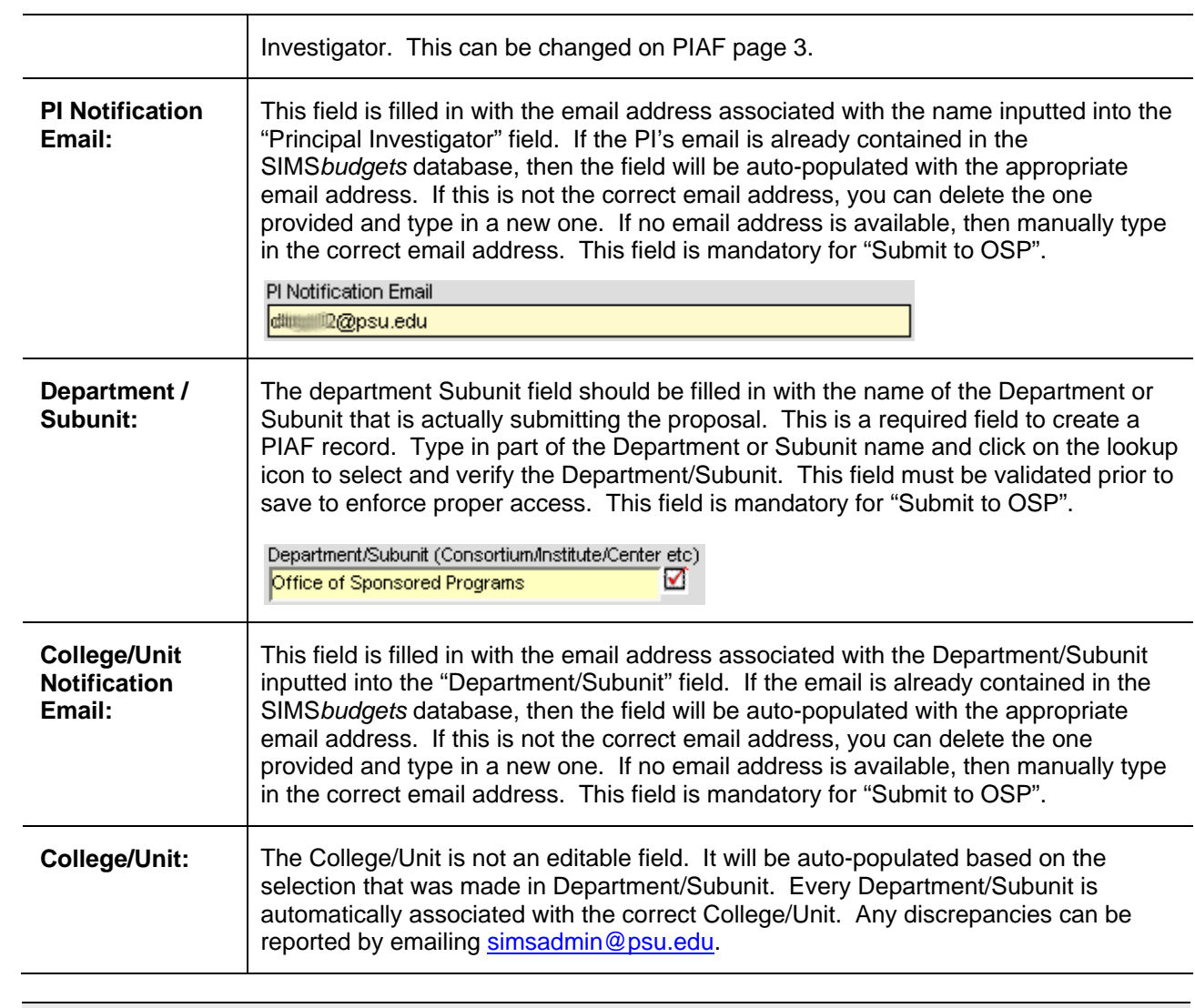

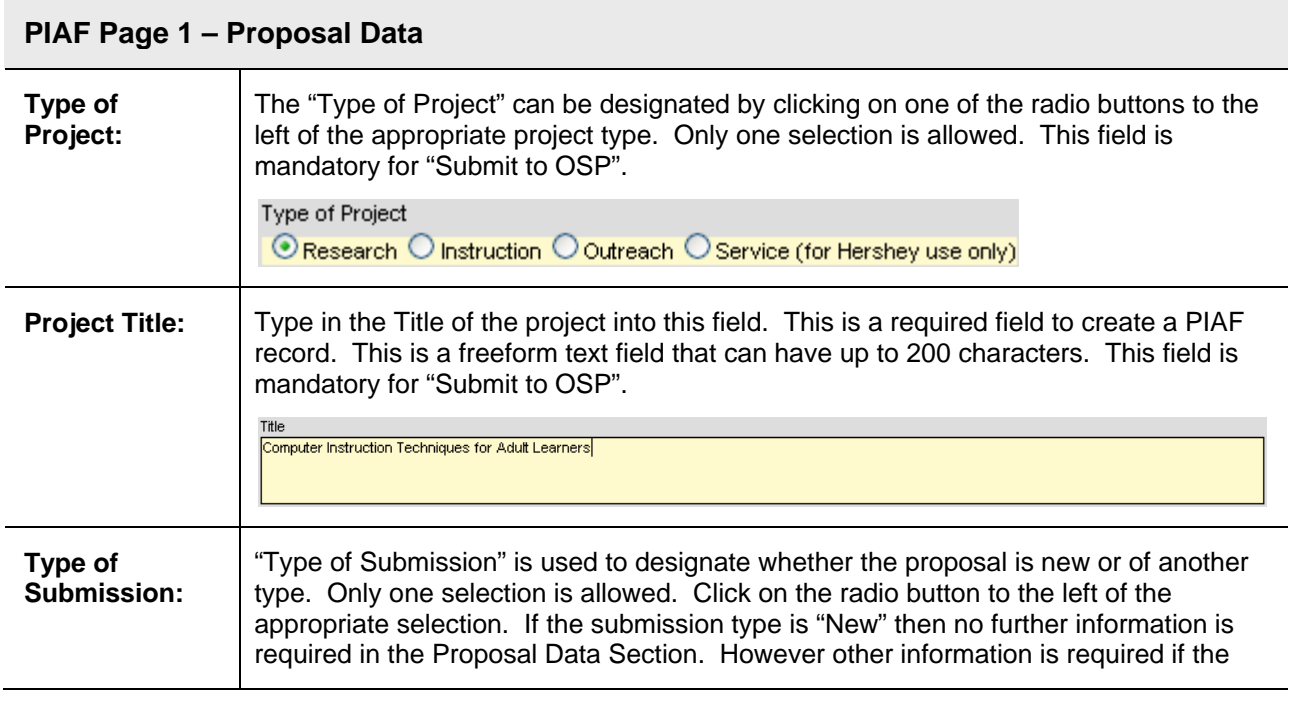

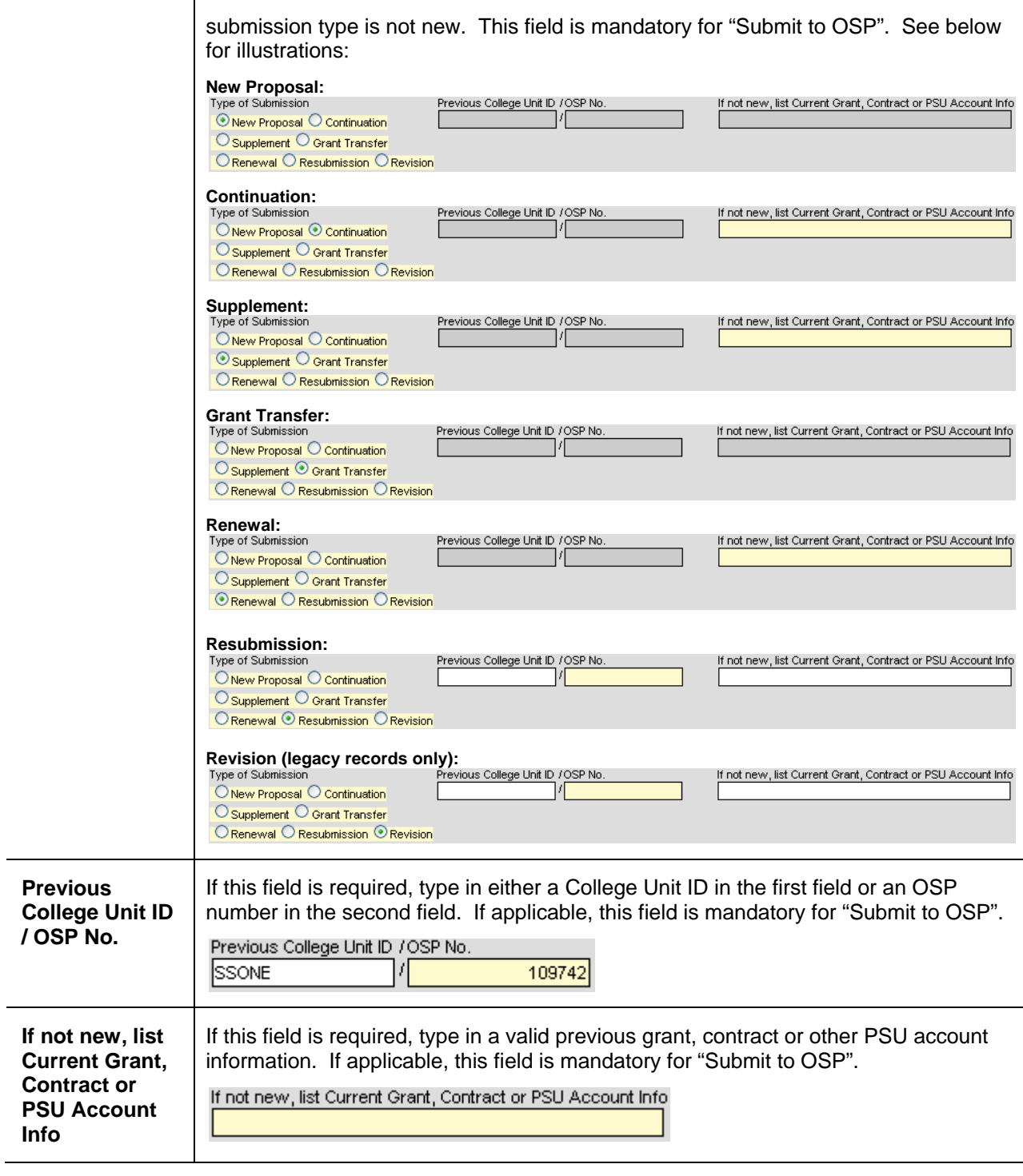

#### **PIAF Page 1 – Sponsor Data**

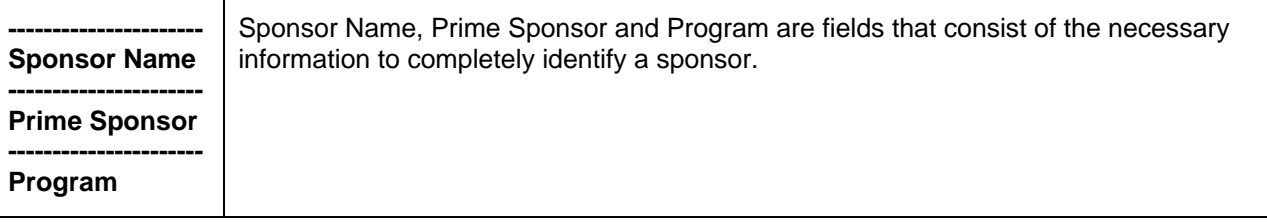

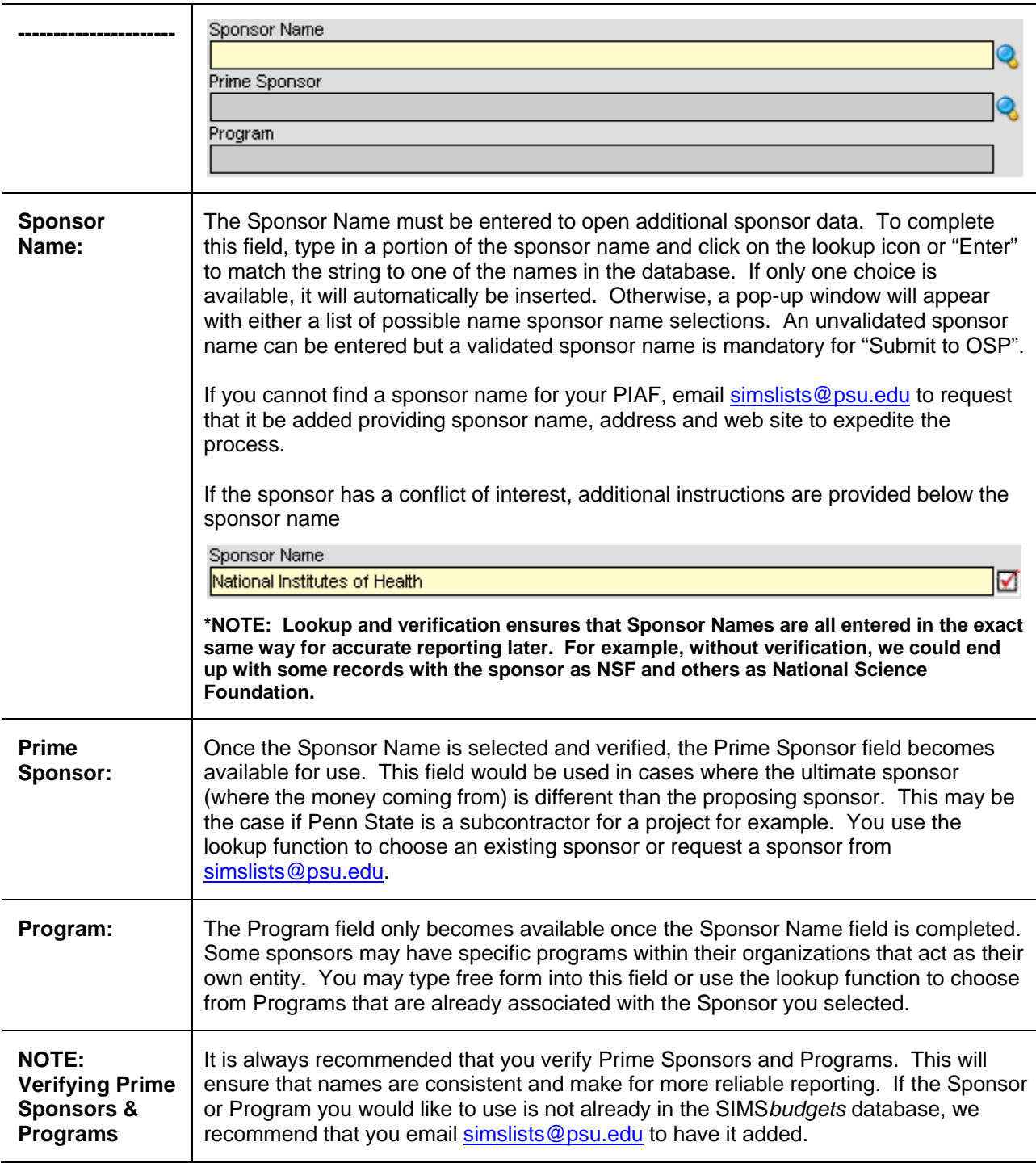

#### **PIAF Page 1 – Sponsor Data (continued)**

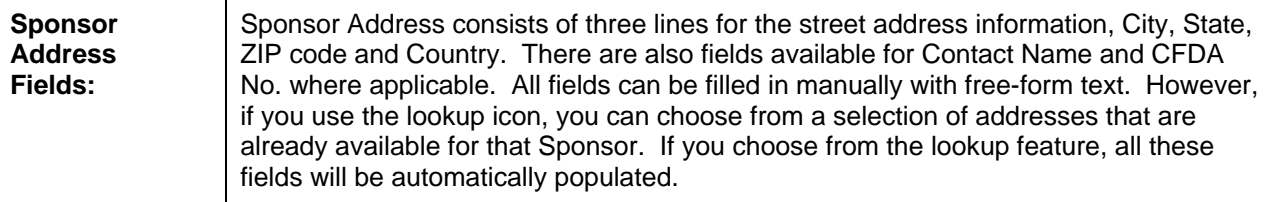

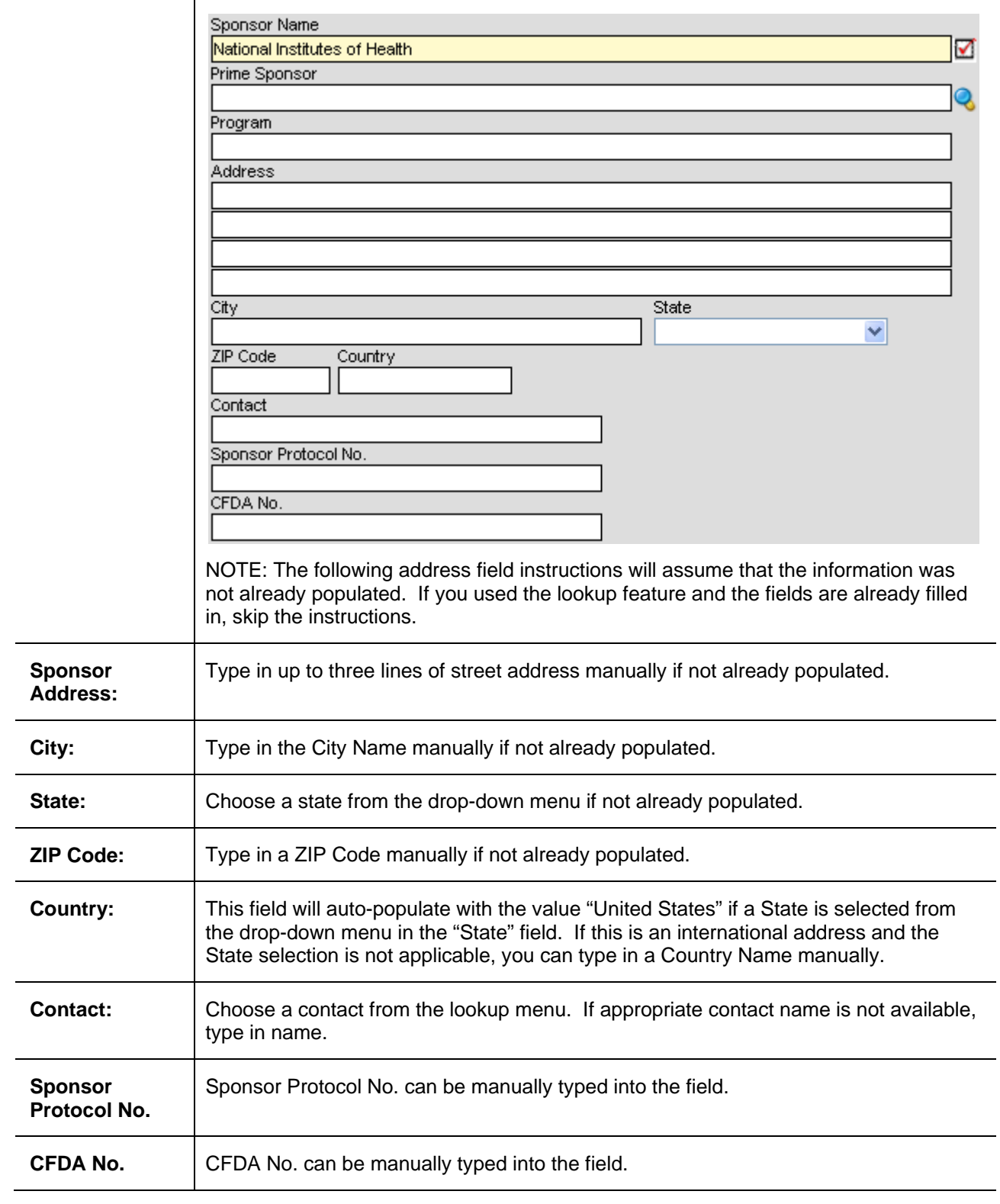

#### **PIAF Page 1 – Sponsor Data (continued)**

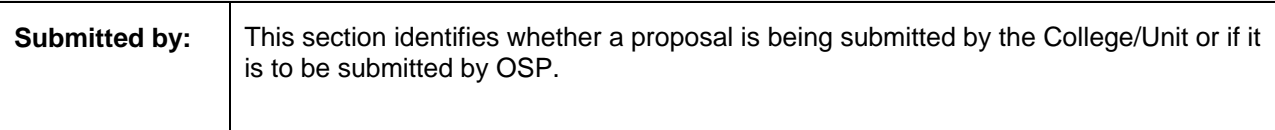

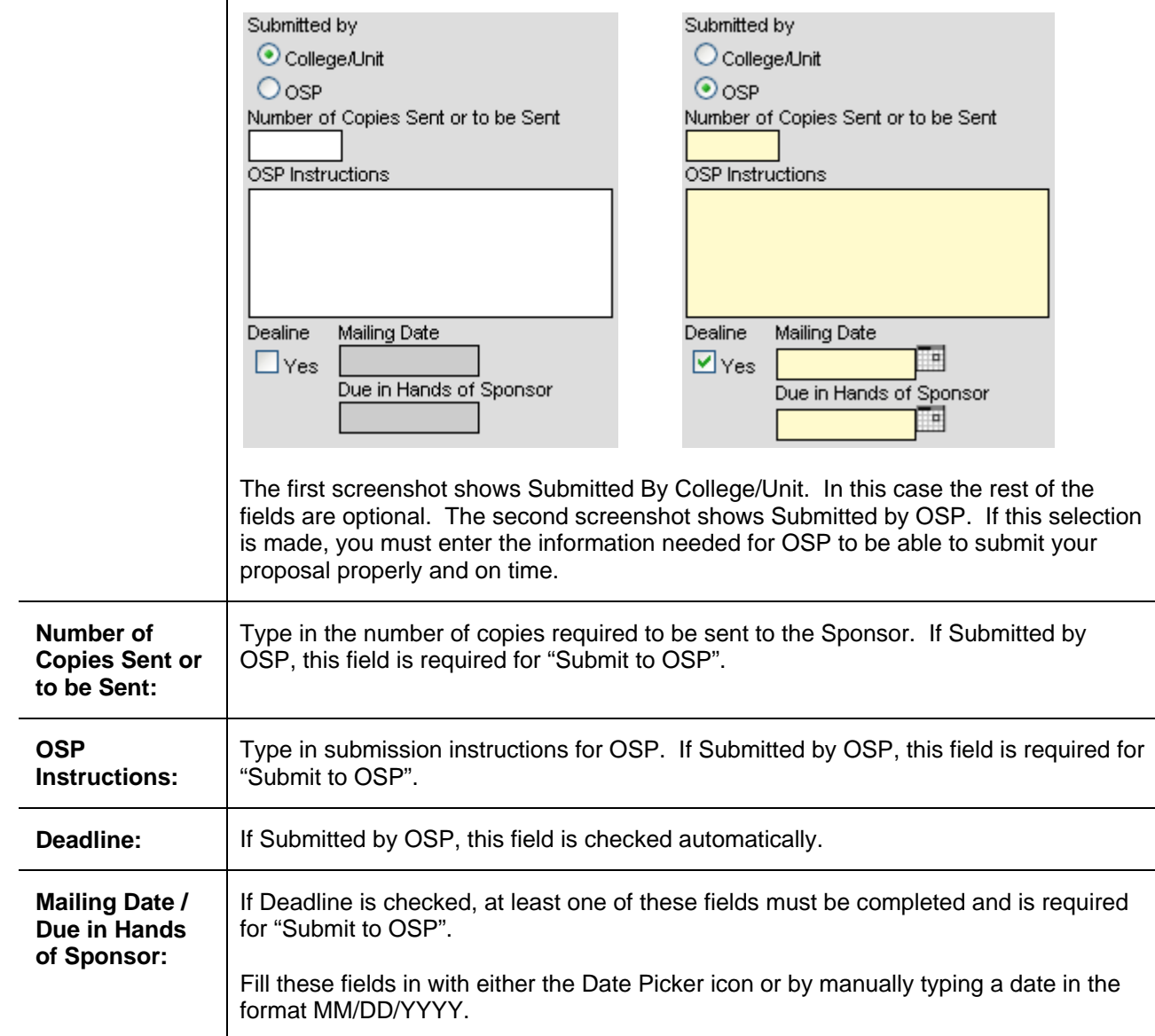

#### **PIAF Page 1 – Budget Data**

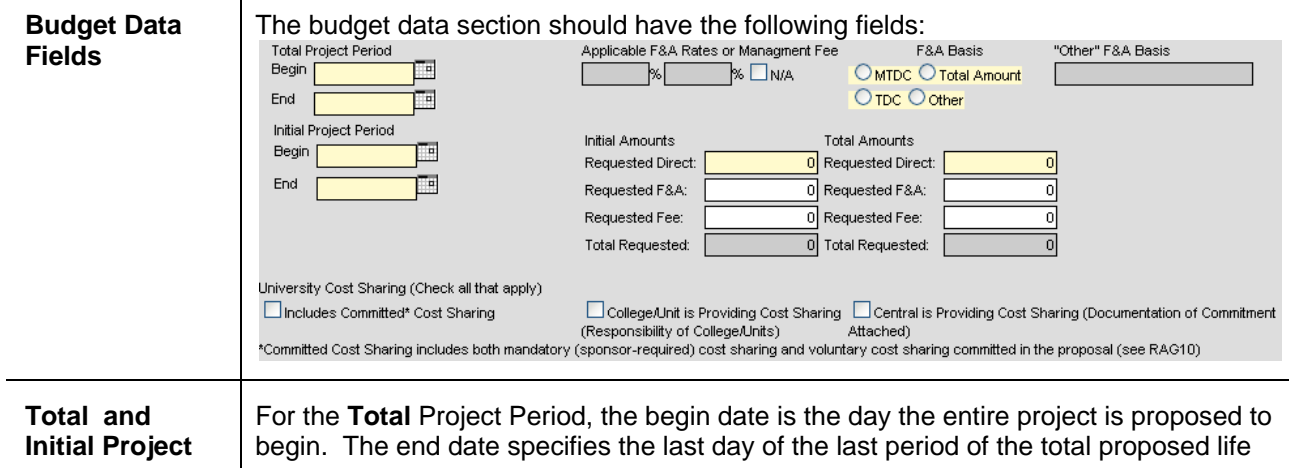

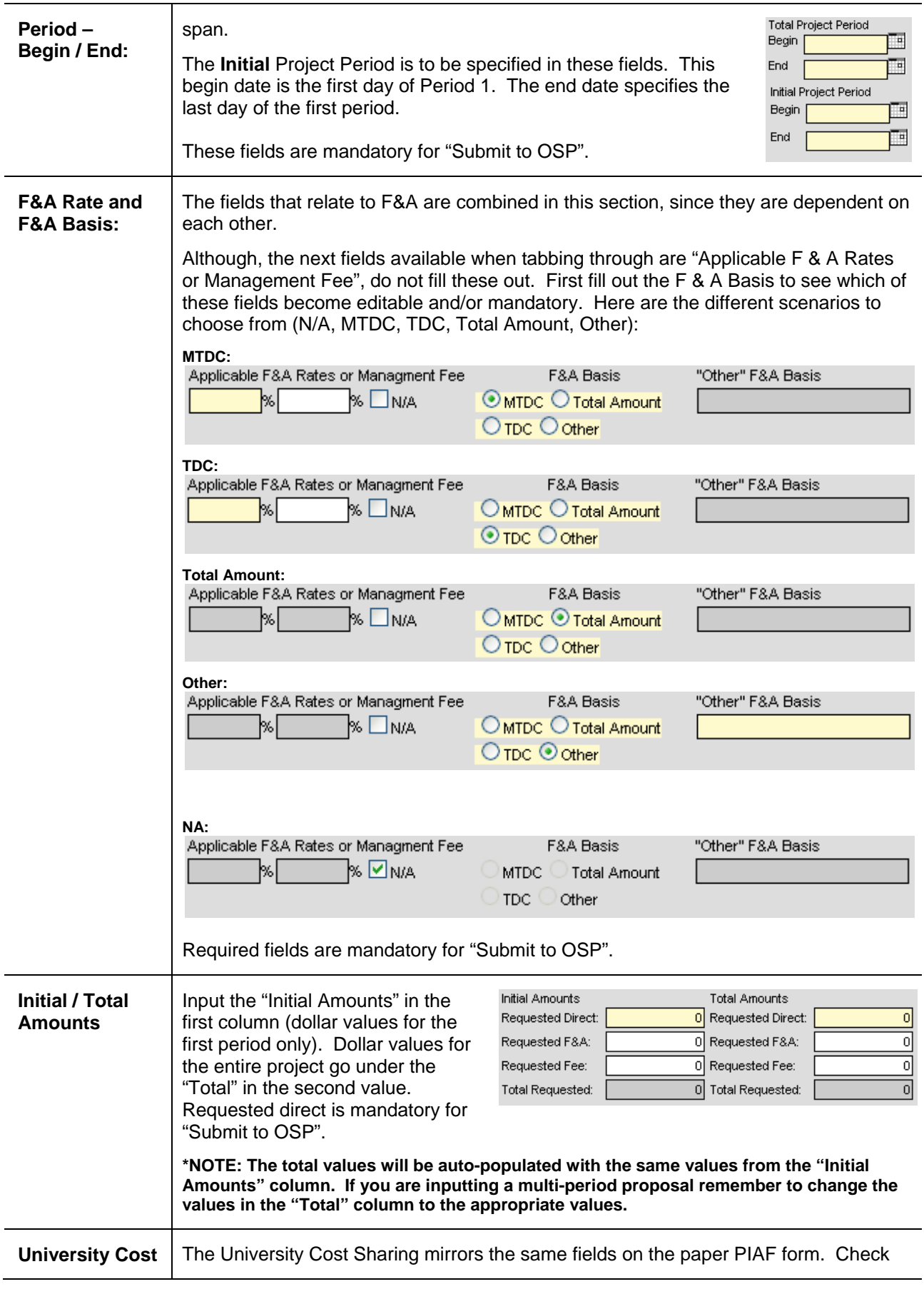

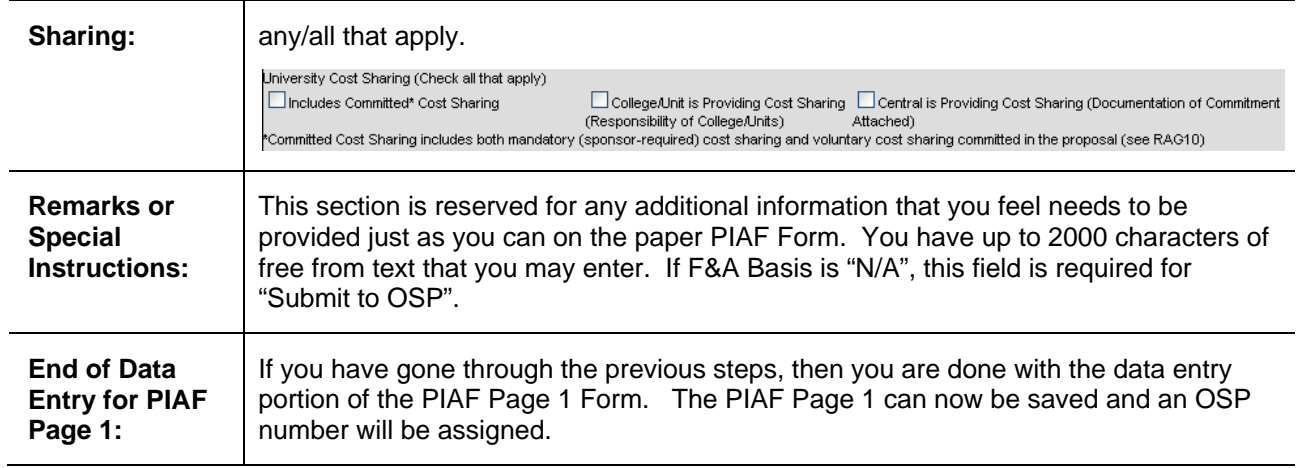

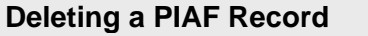

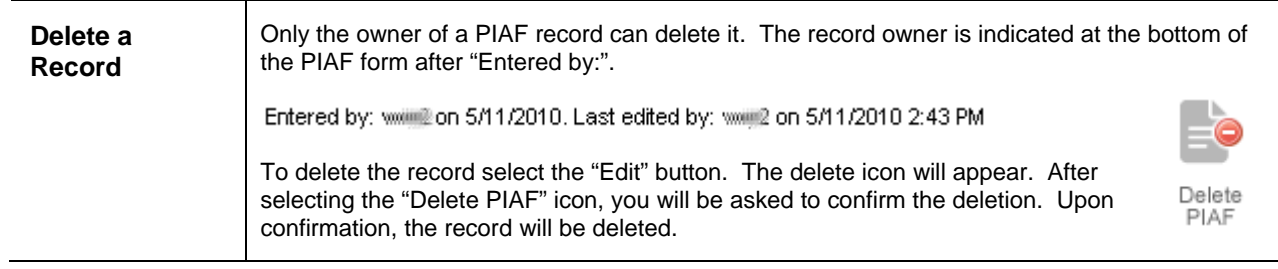

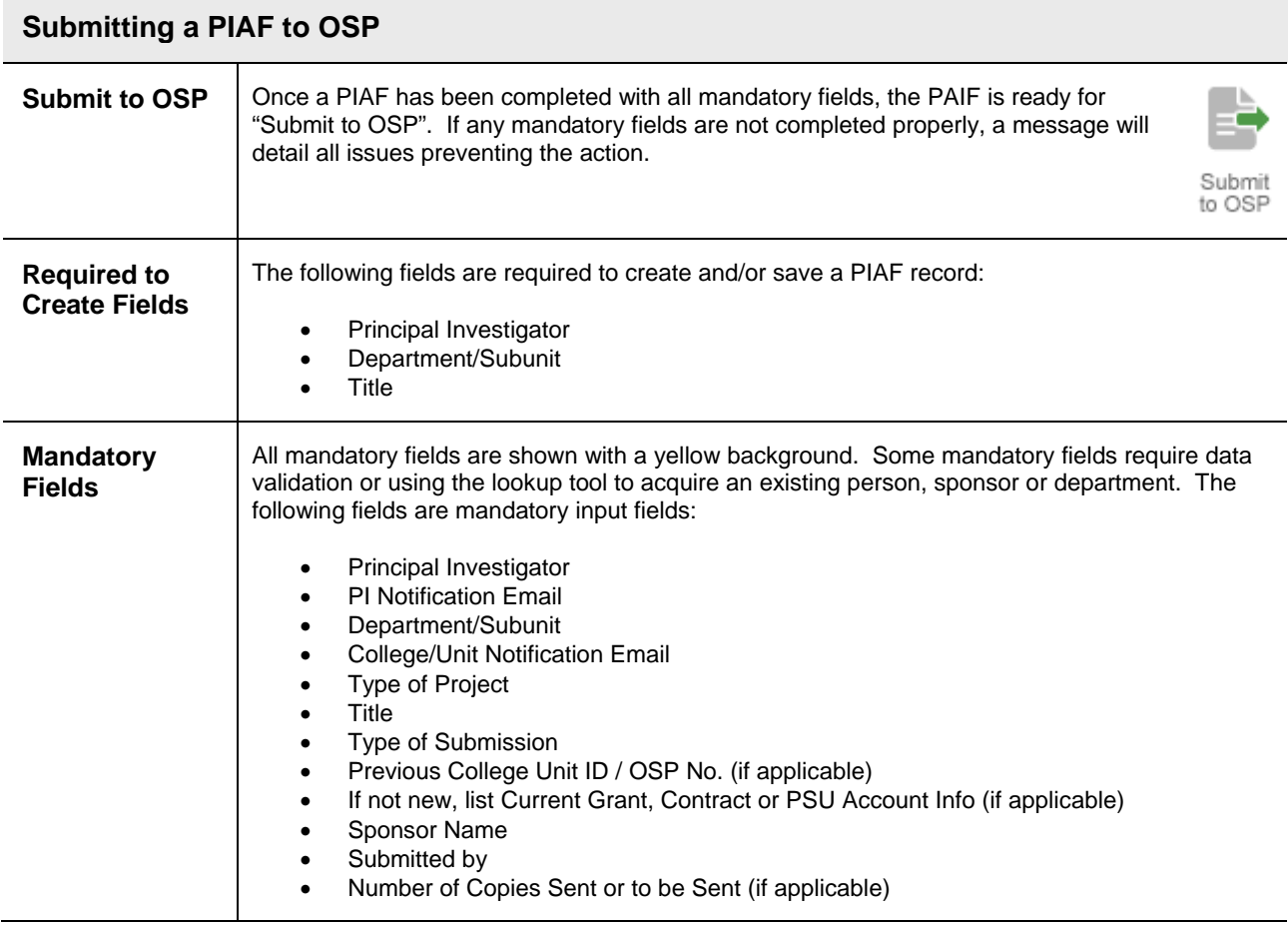

÷,

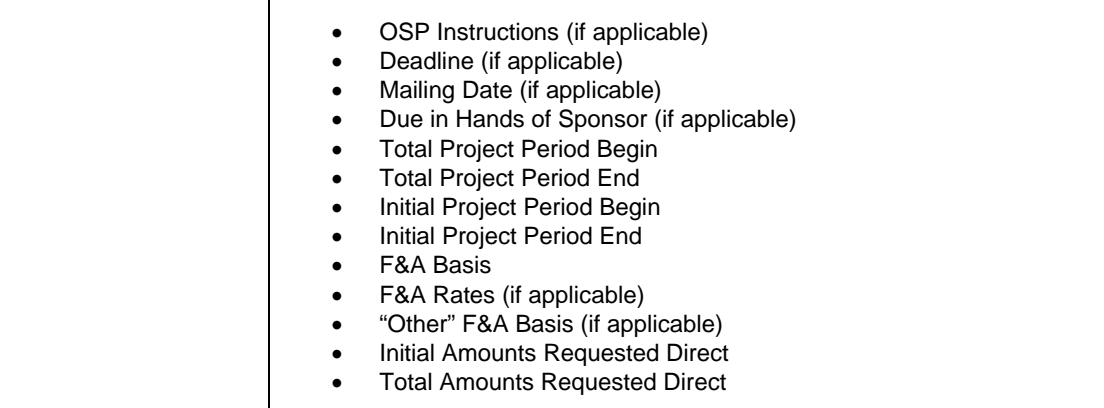

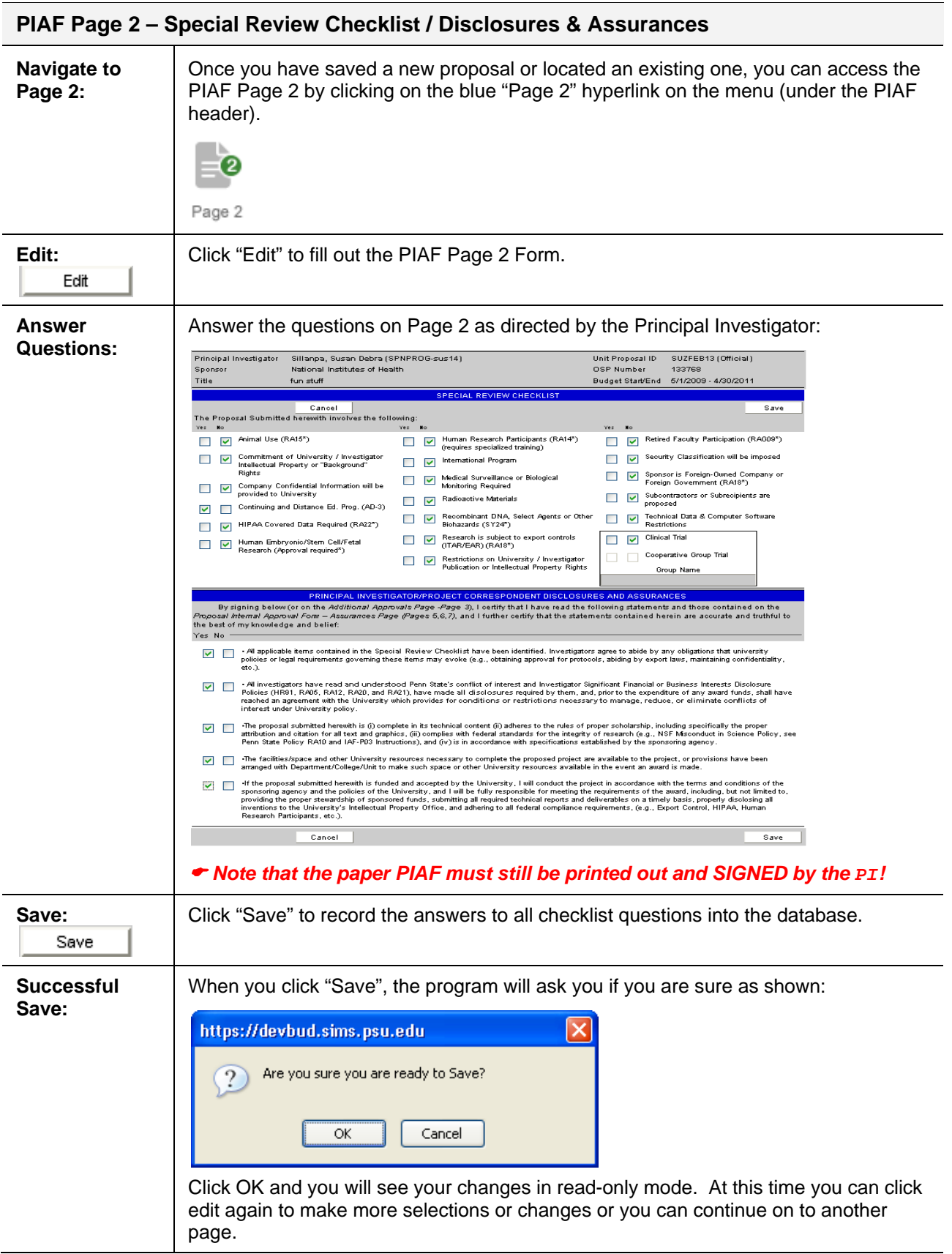

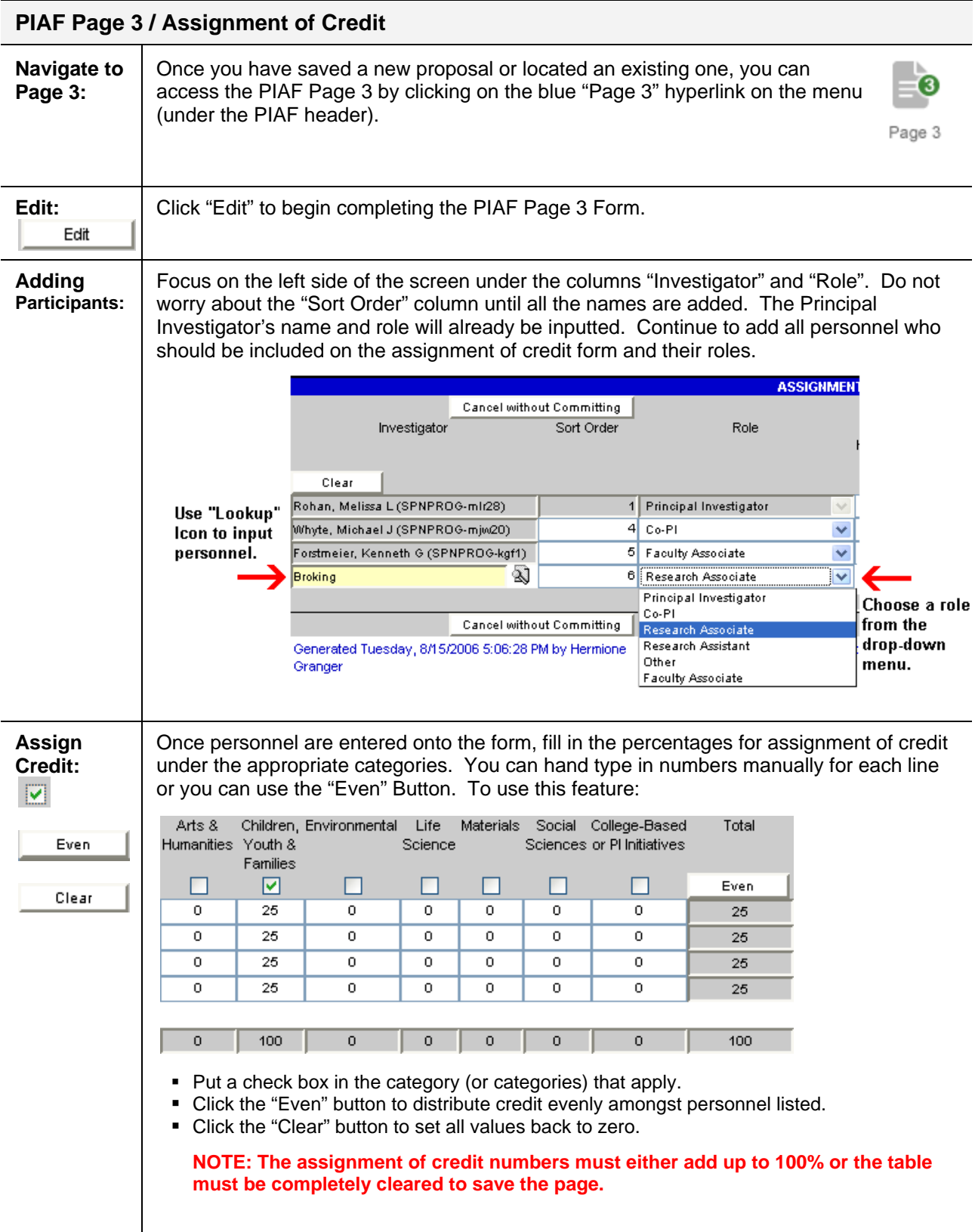

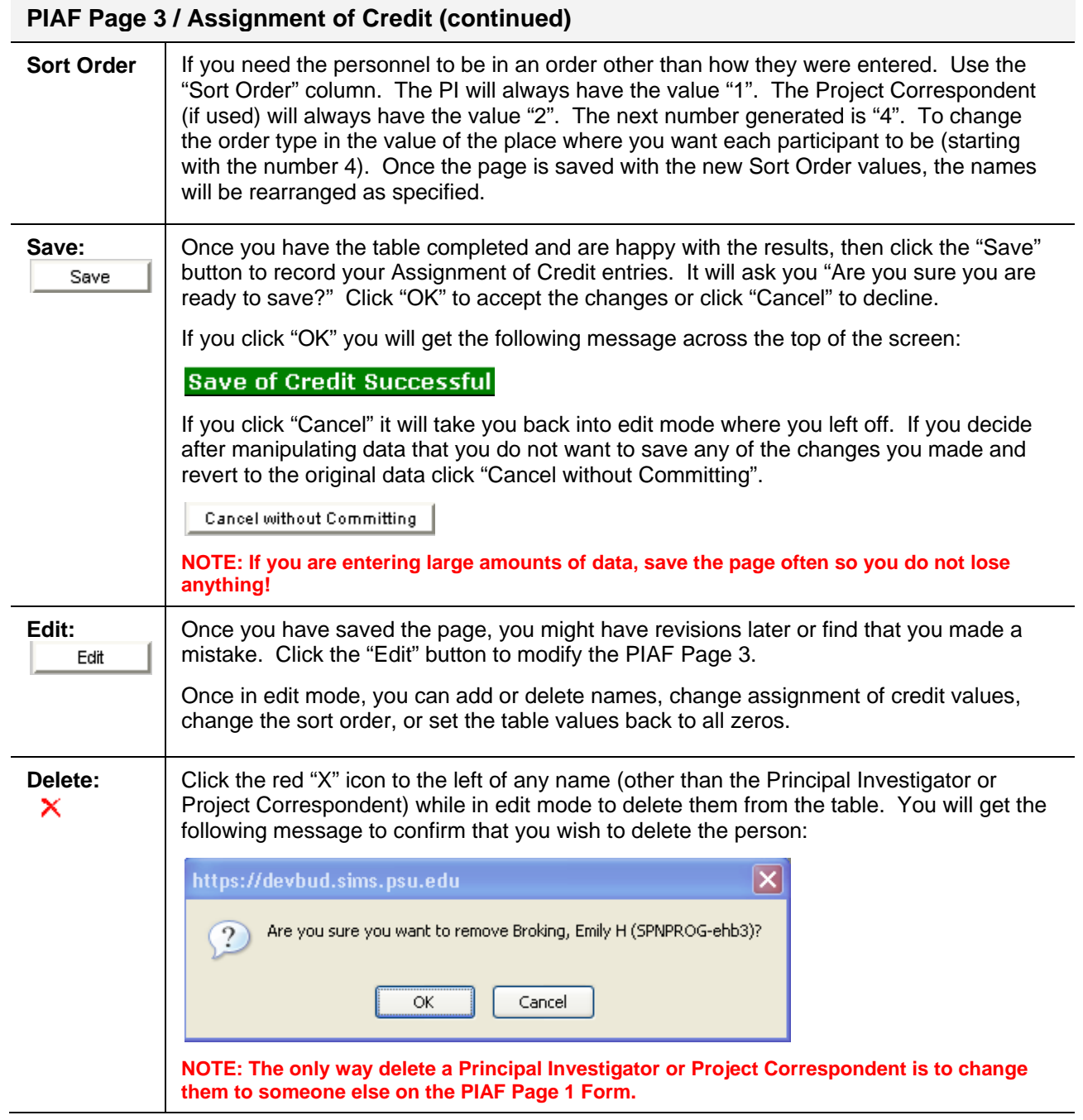

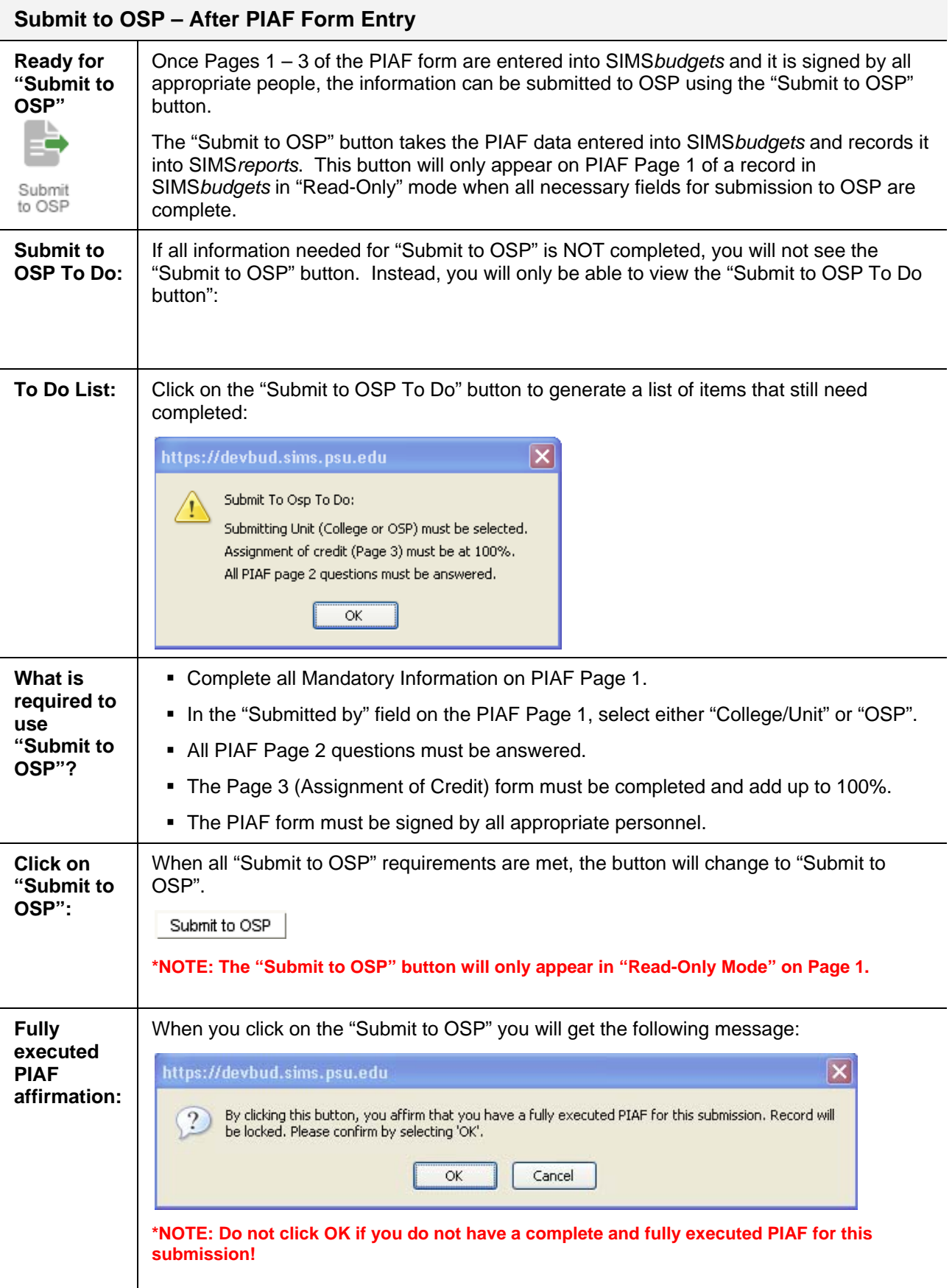

### **SIMS***reports* **- Proposal Manager / Integration Reporting**

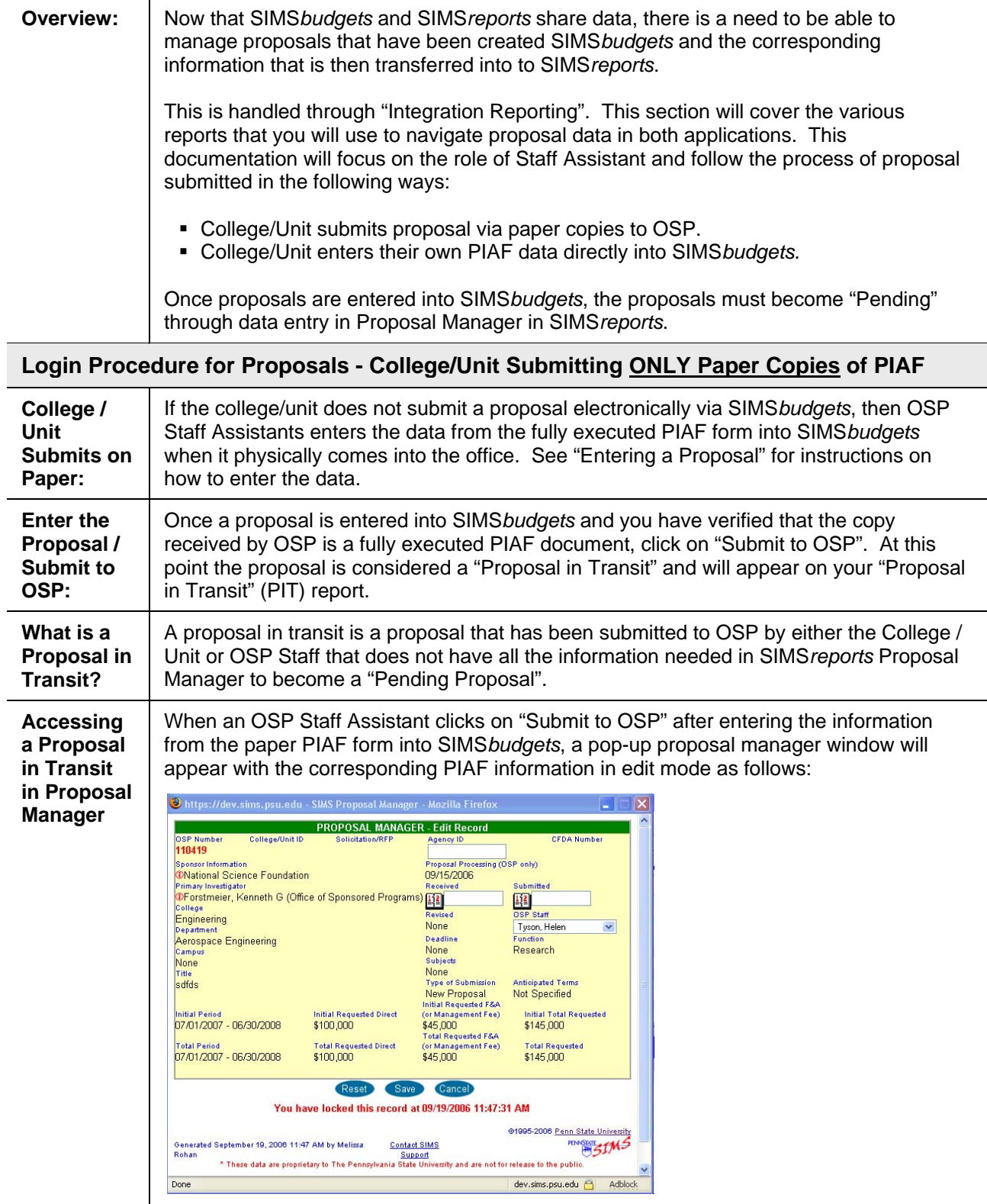

**\*Note: Some users may experience problems with pop-up windows. If this window does not appear see "Alternate Instructions".** 

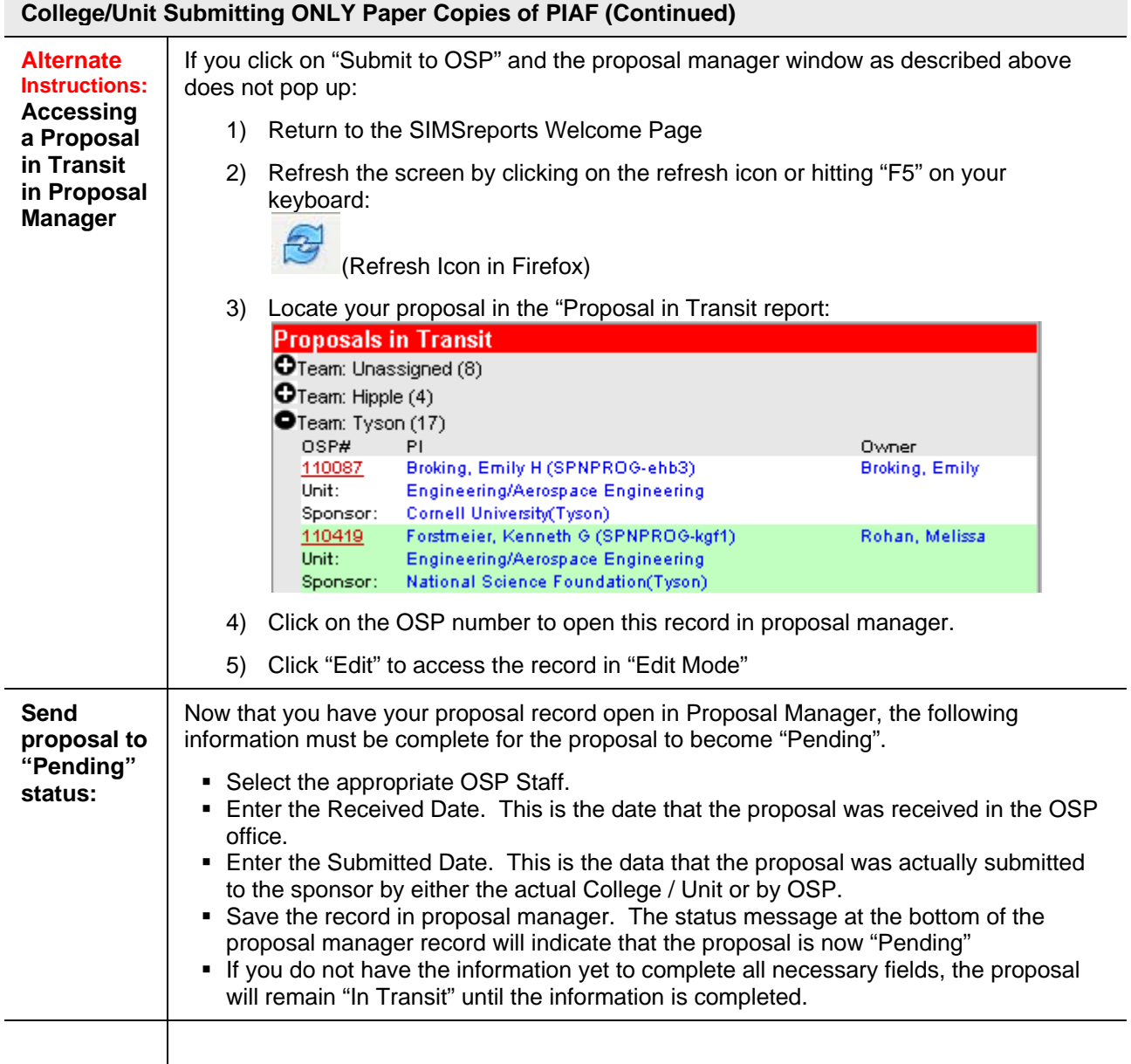

#### **Login Procedure for Proposals - College / Unit Submitting Electronically through SIMS***budgets*

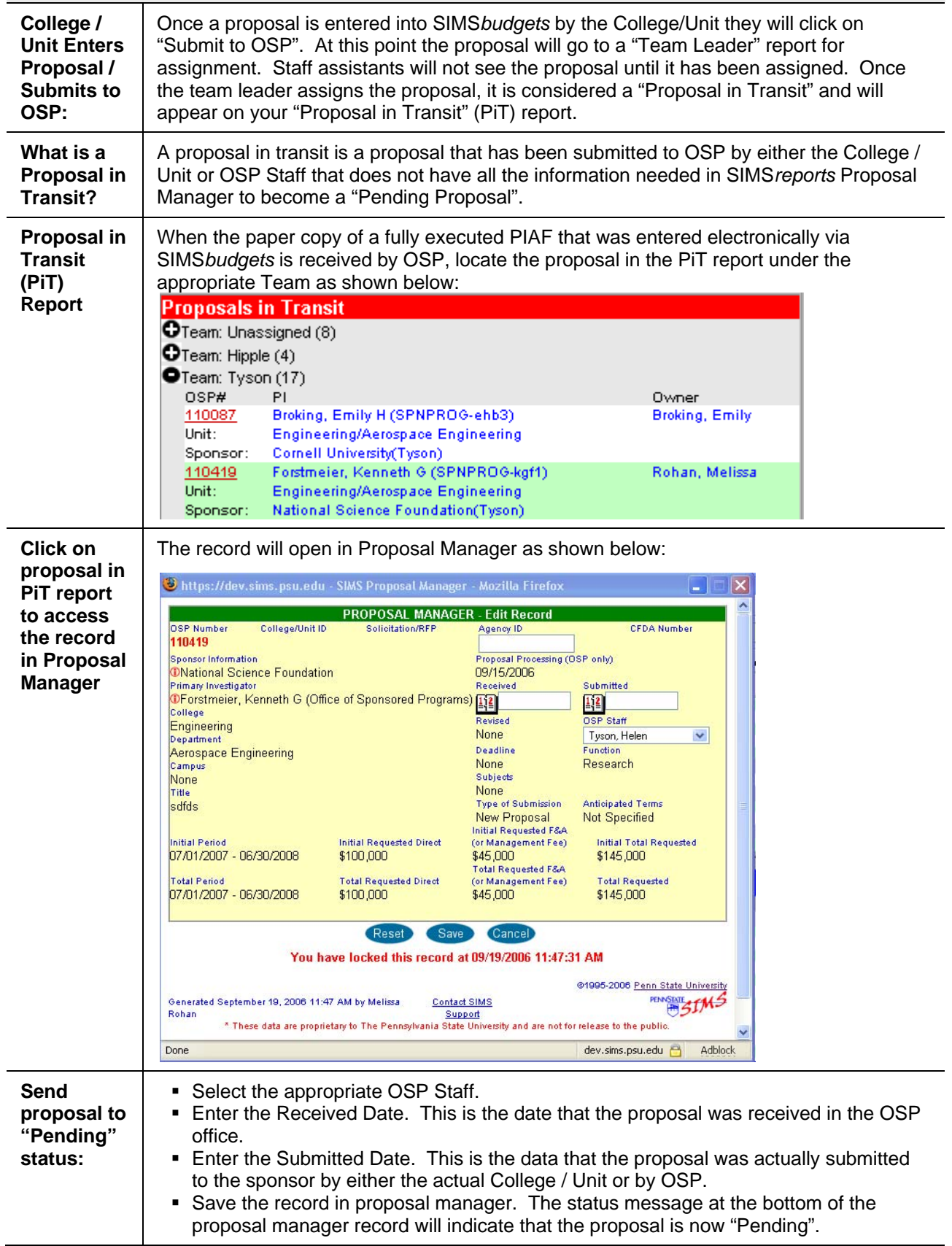

## **SIMS***reports* **– Negotiation Manager**

#### **Locating Existing Records and Entering New Awards**

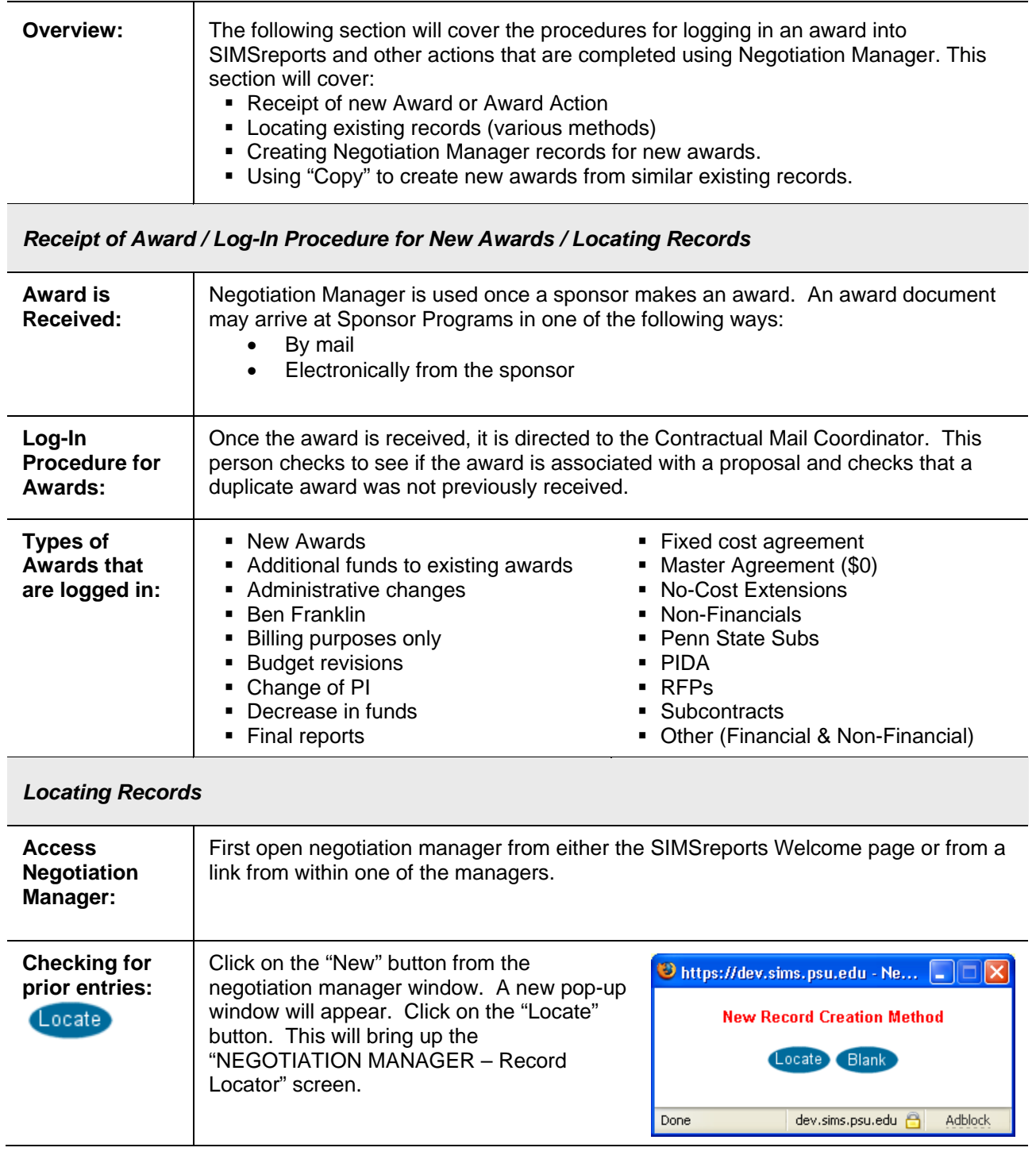

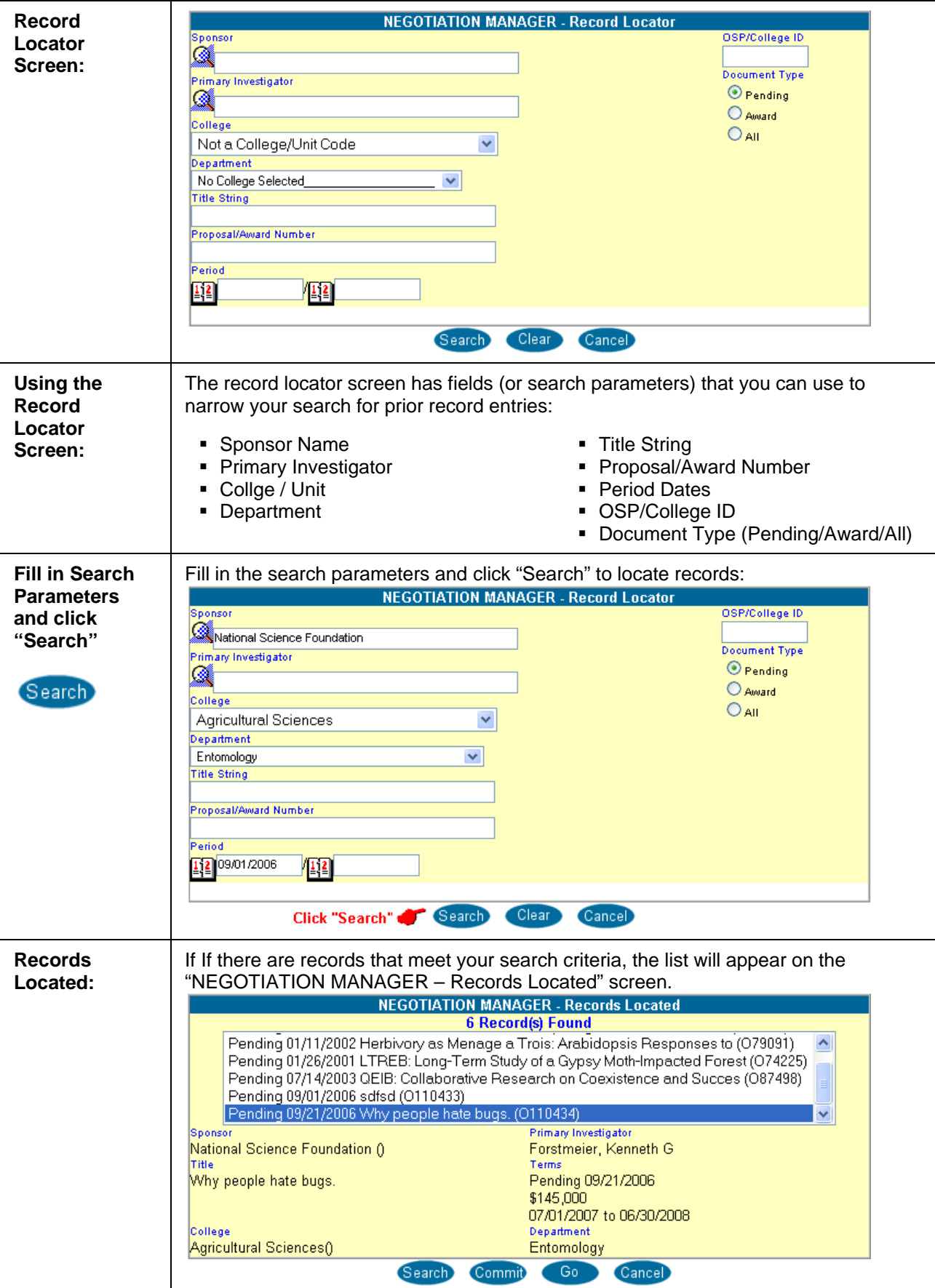

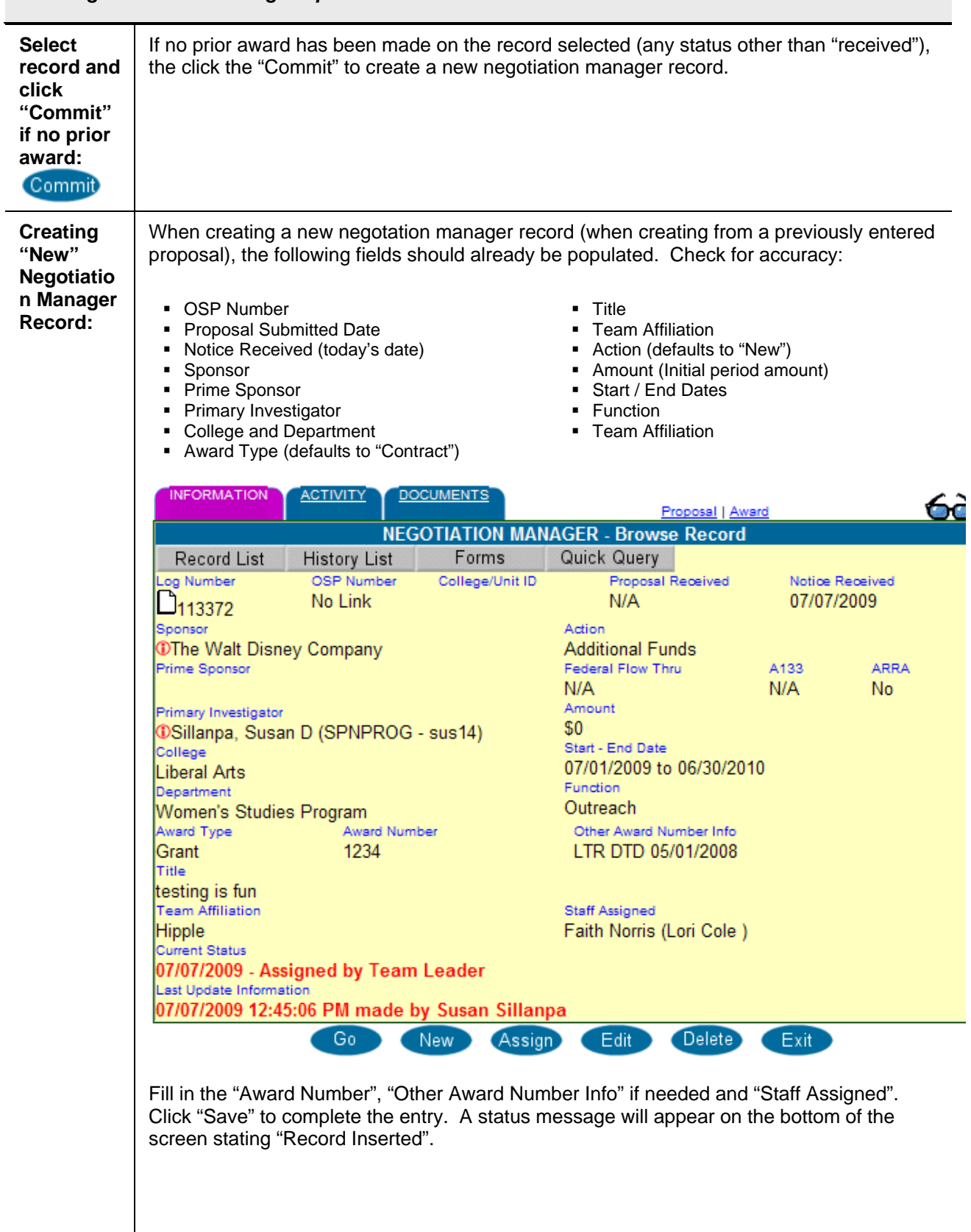

#### *Entering Award for Existing Proposal – No Prior Award*

**NOTE:** When PSU receives funds from an organization, that organization is identified as PSU's Sponsor. If our Sponsor receives its funds from yet another organization, its original funding source is known as the Prime Sponsor.

- Example 1: If USDA issues an award to Cornell, and Cornell issues a subaward to PSU, then Cornell is the Sponsor and USDA is the Prime Sponsor.
- Example 2: If USDA issues an award to Amgen, Amgen issues an award to Cornell, and Cornell issues an award to PSU, then Cornell is the Sponsor and USDA is the Prime Sponsor.

*Entering New Award using "Copy" – No existing award / Use "similar" record* 

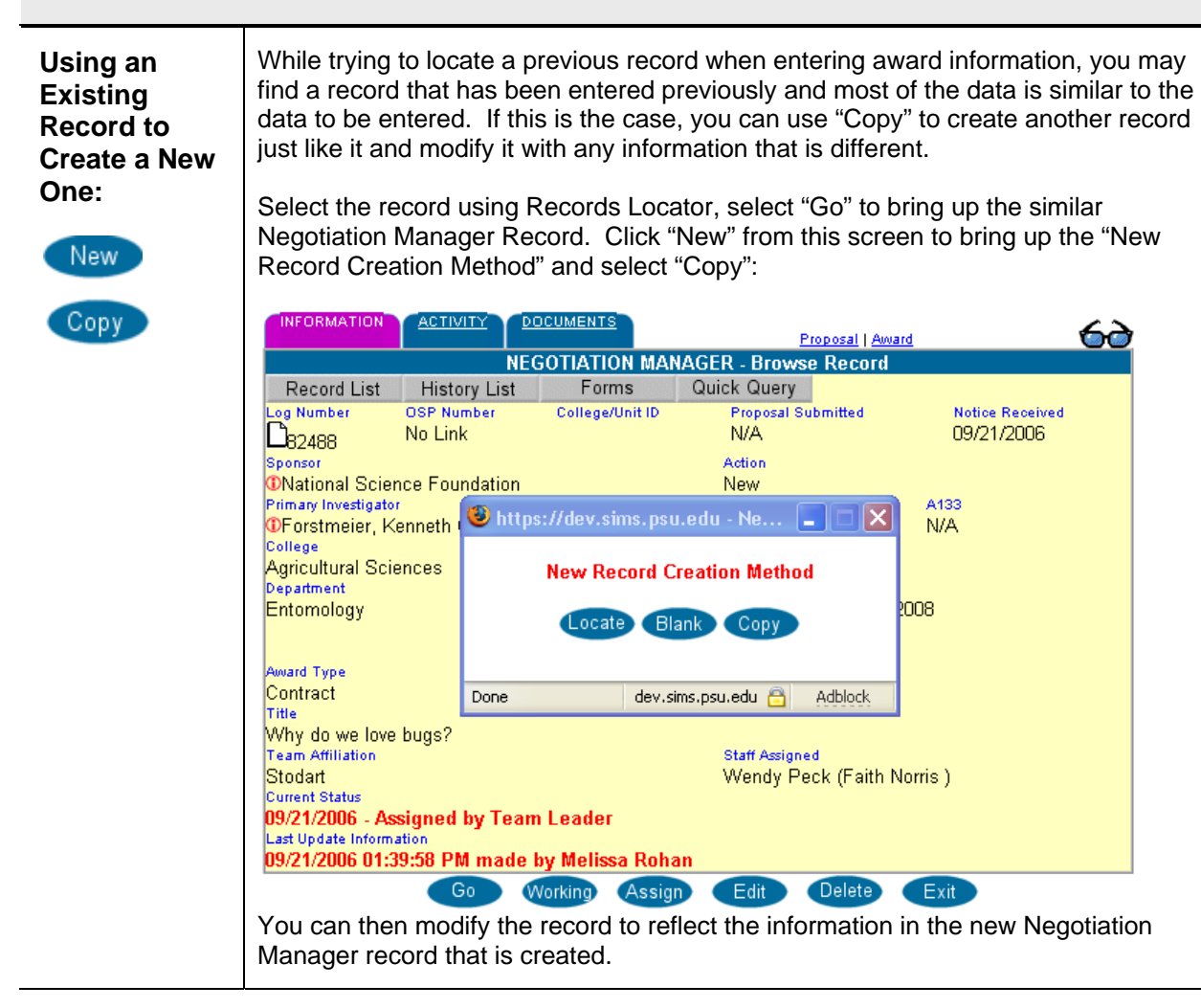

*Entering New Award – No existing proposal or previous award* 

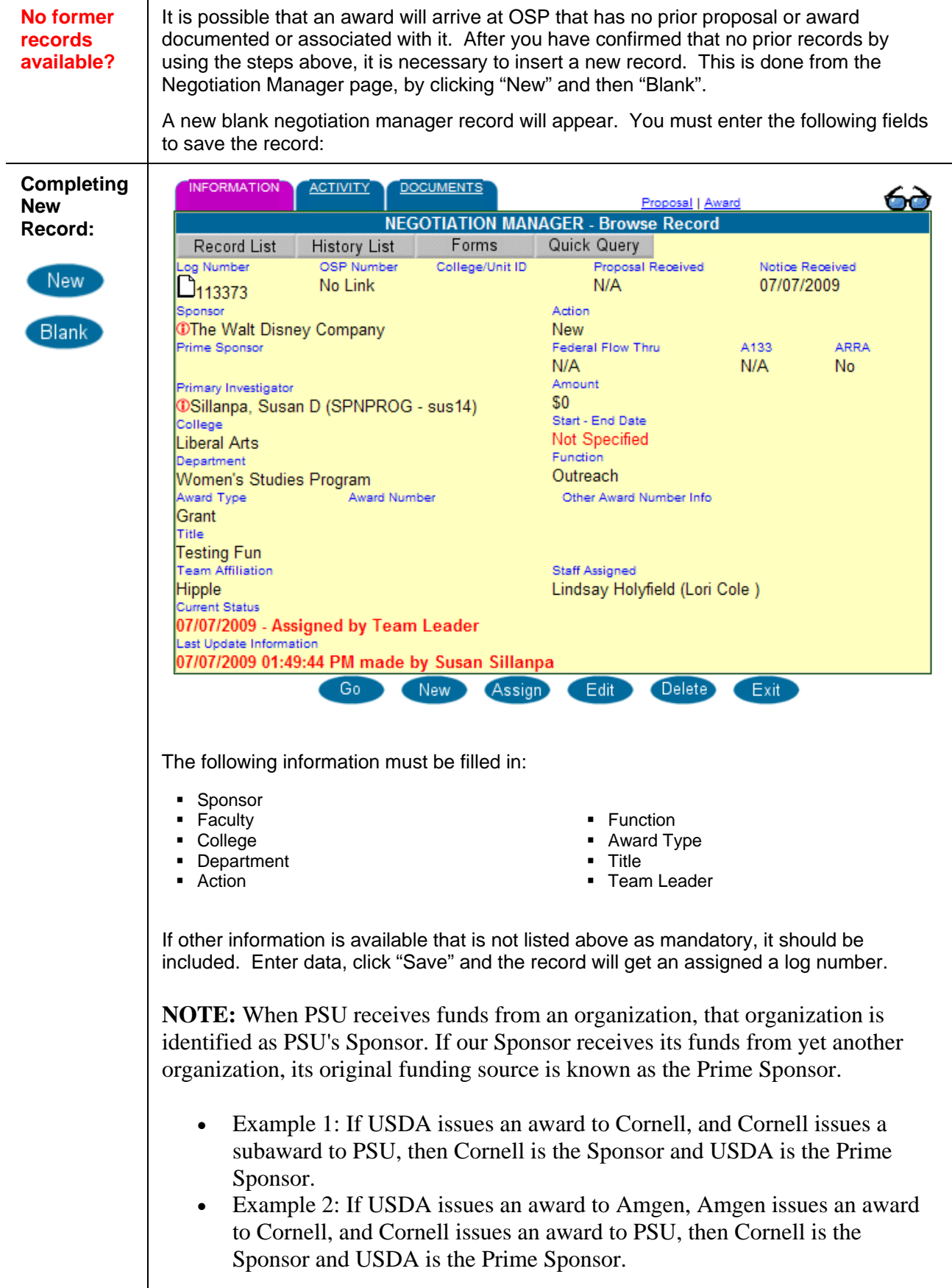

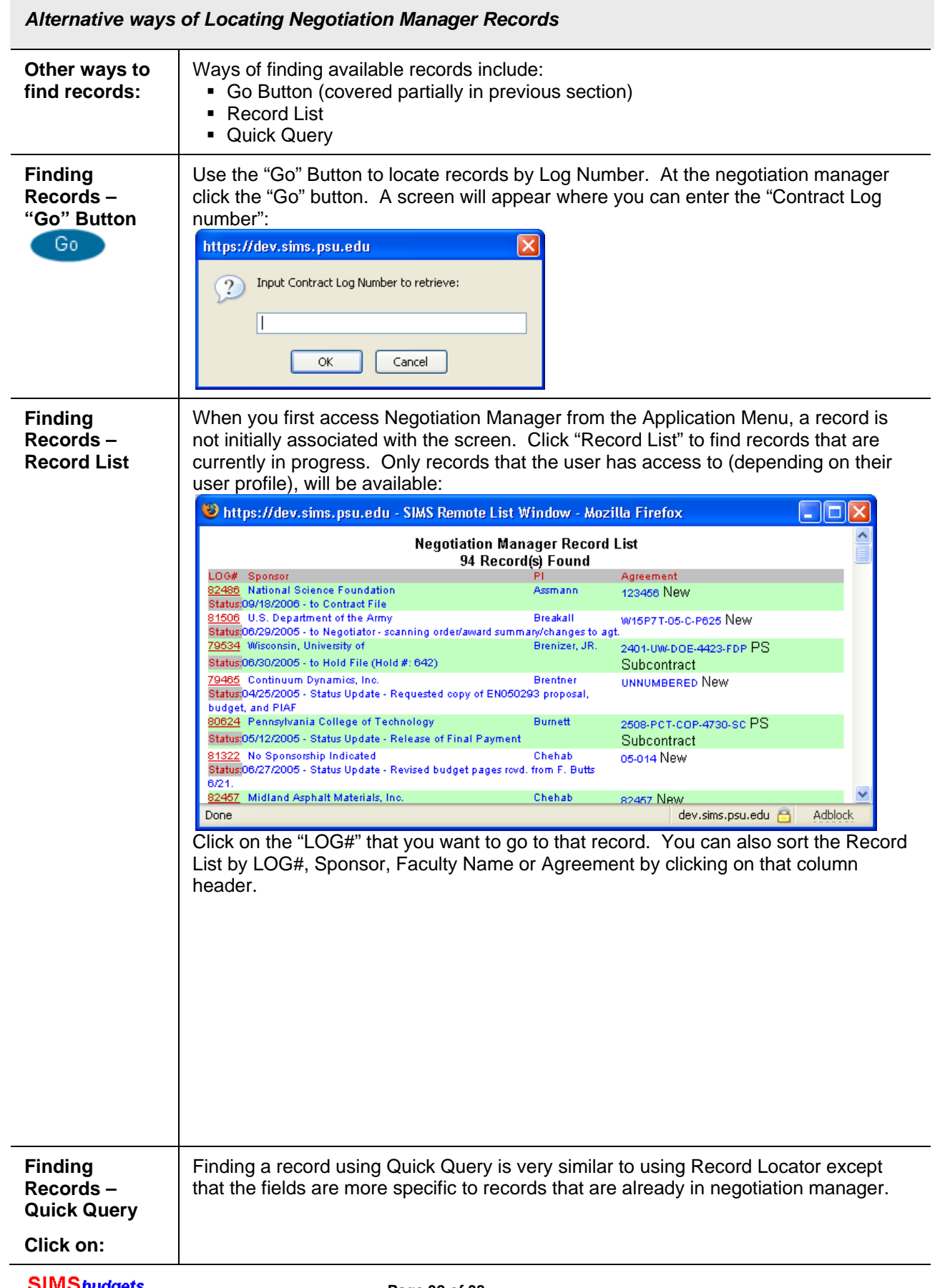

 $\sim$  100  $\mu$ 

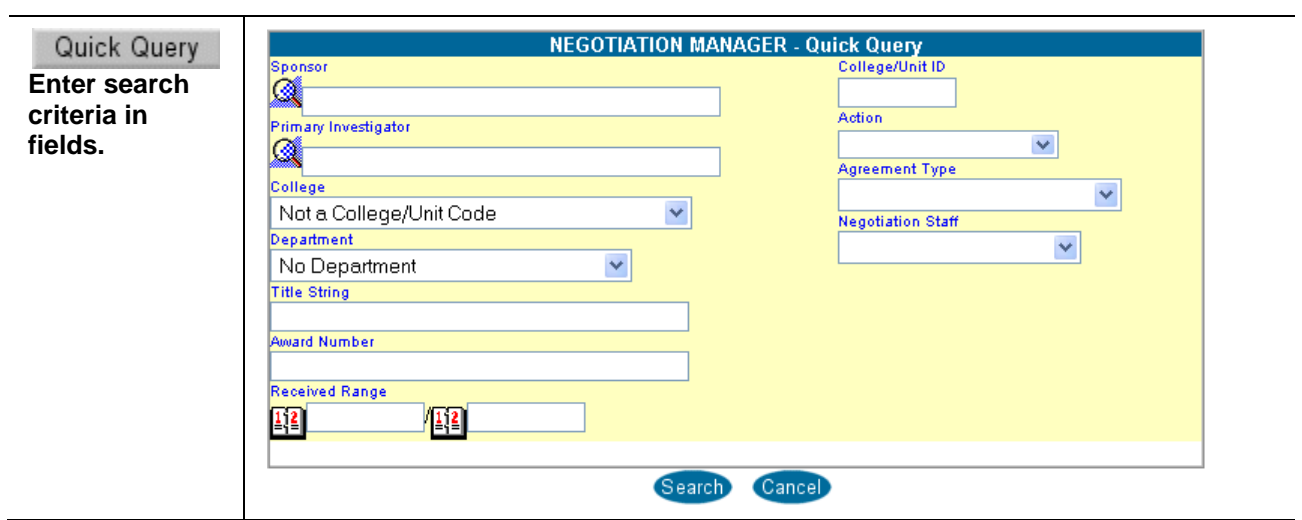

#### *Entering New Information for Existing Award – Award Previously Received*

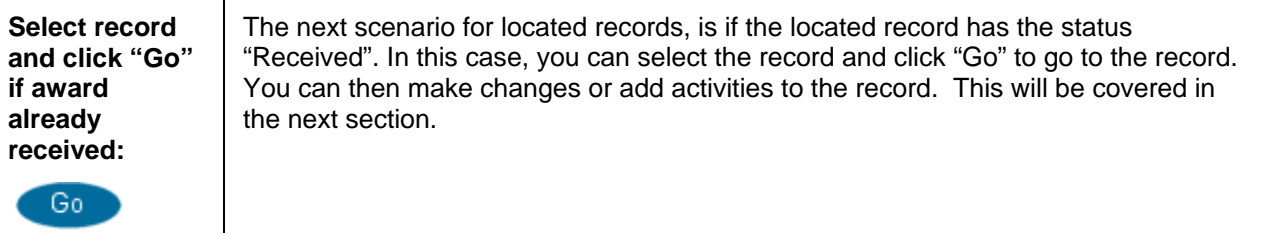

#### *Negotiation Manager – Assignment of New Awards*

l.

j.

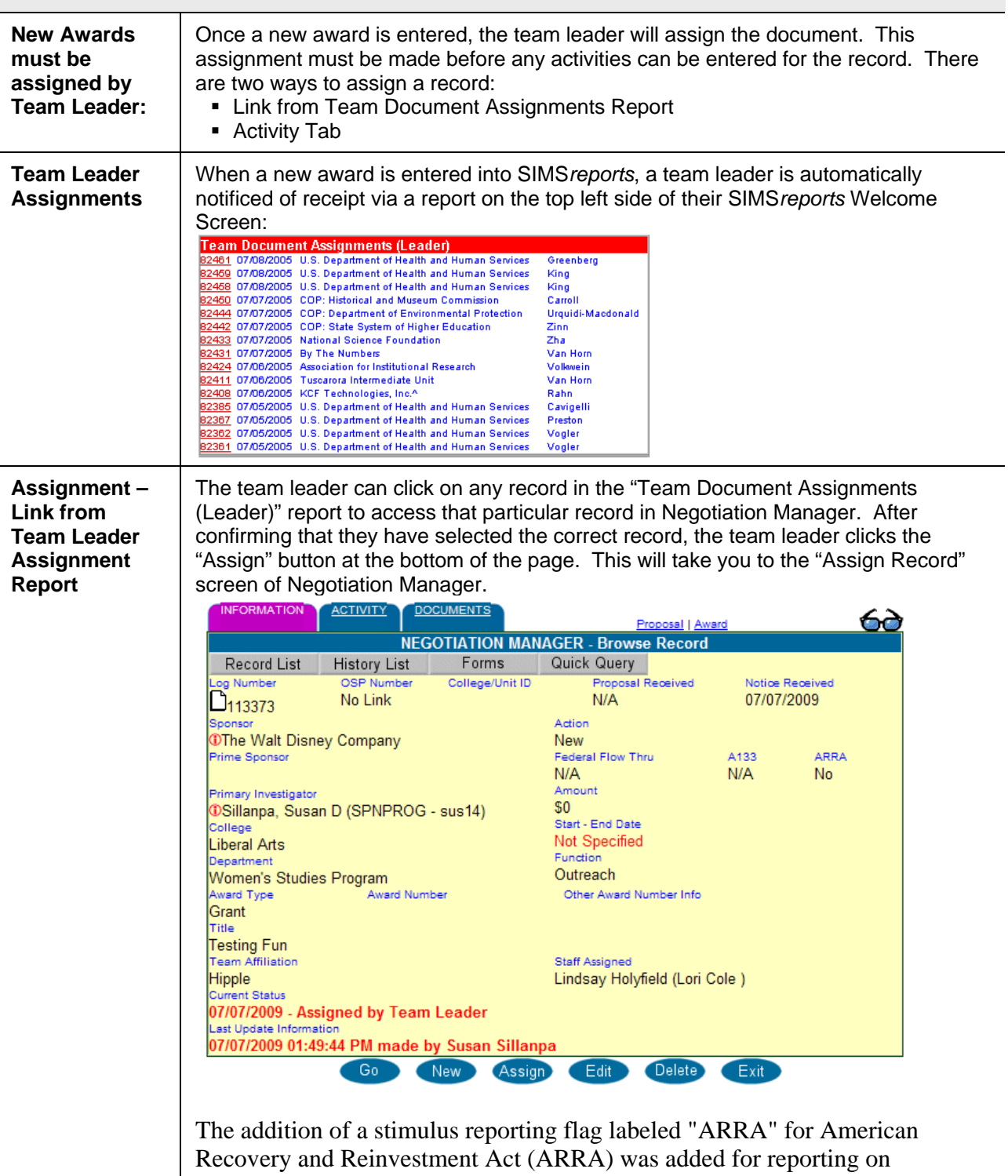

negotiation and award managers. That flag will be used for all stimulus fund reporting. Indicators have been added to the log and statement of award.

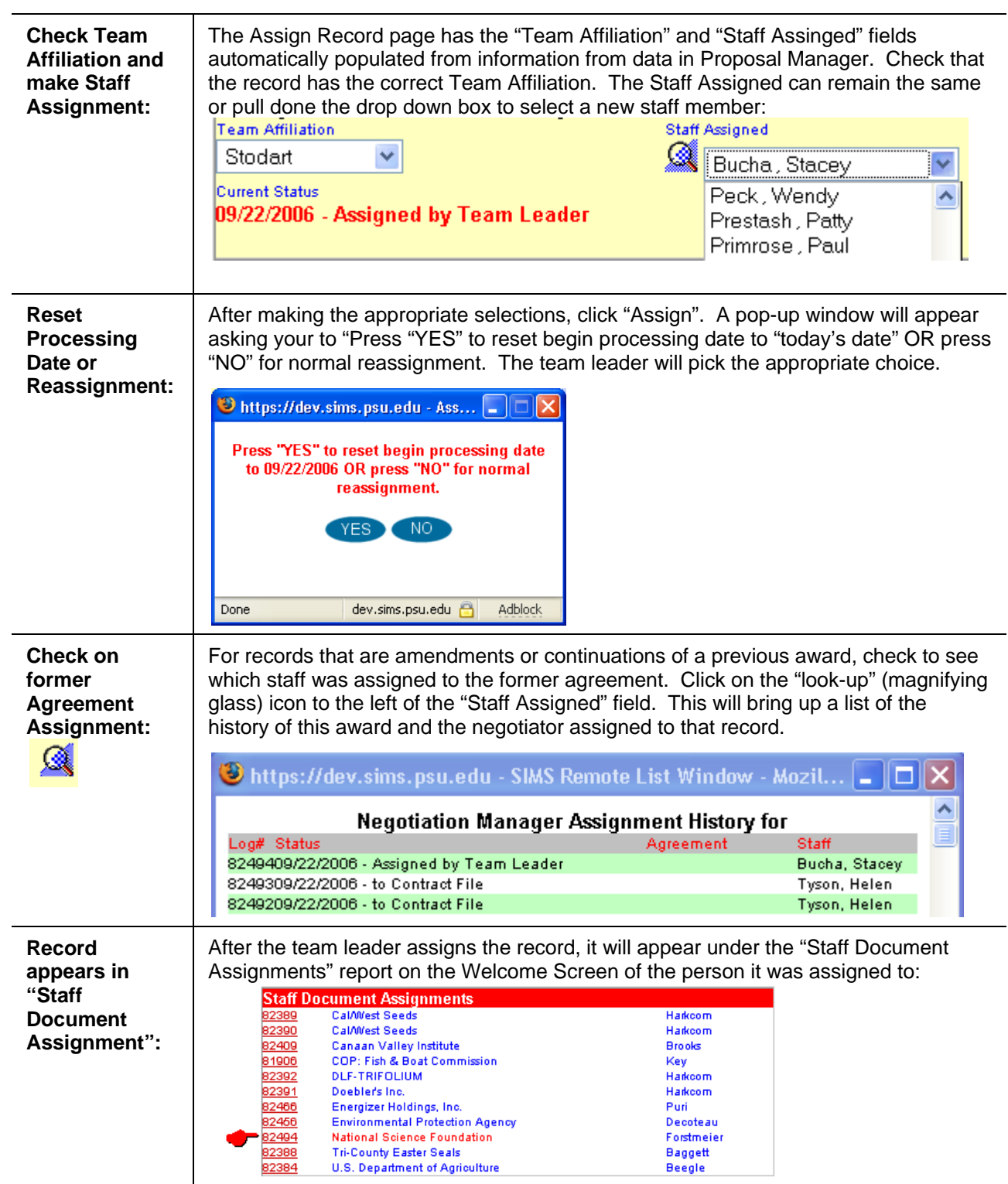

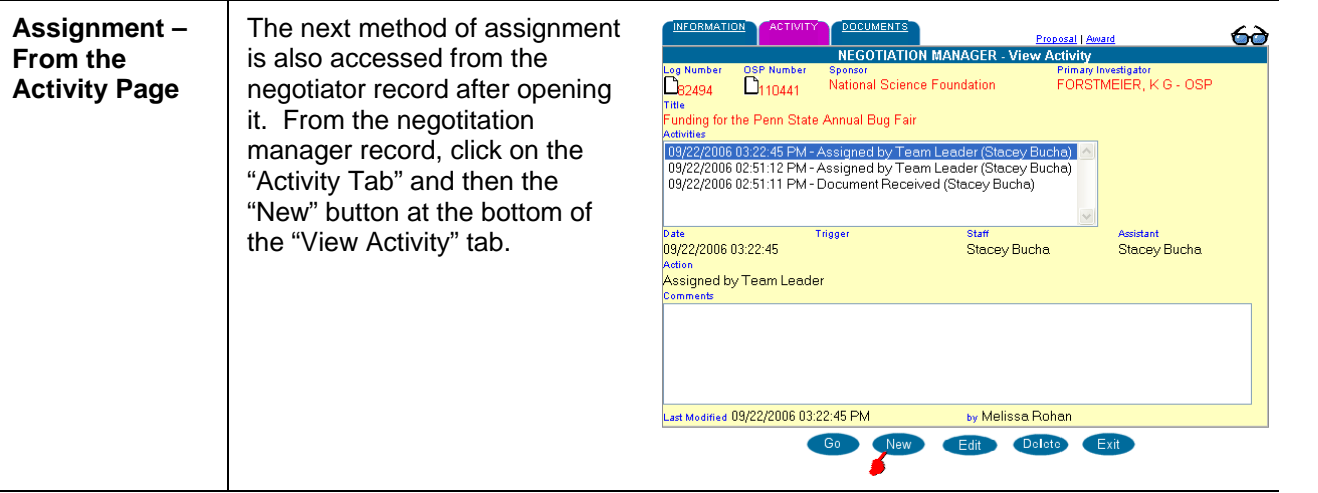

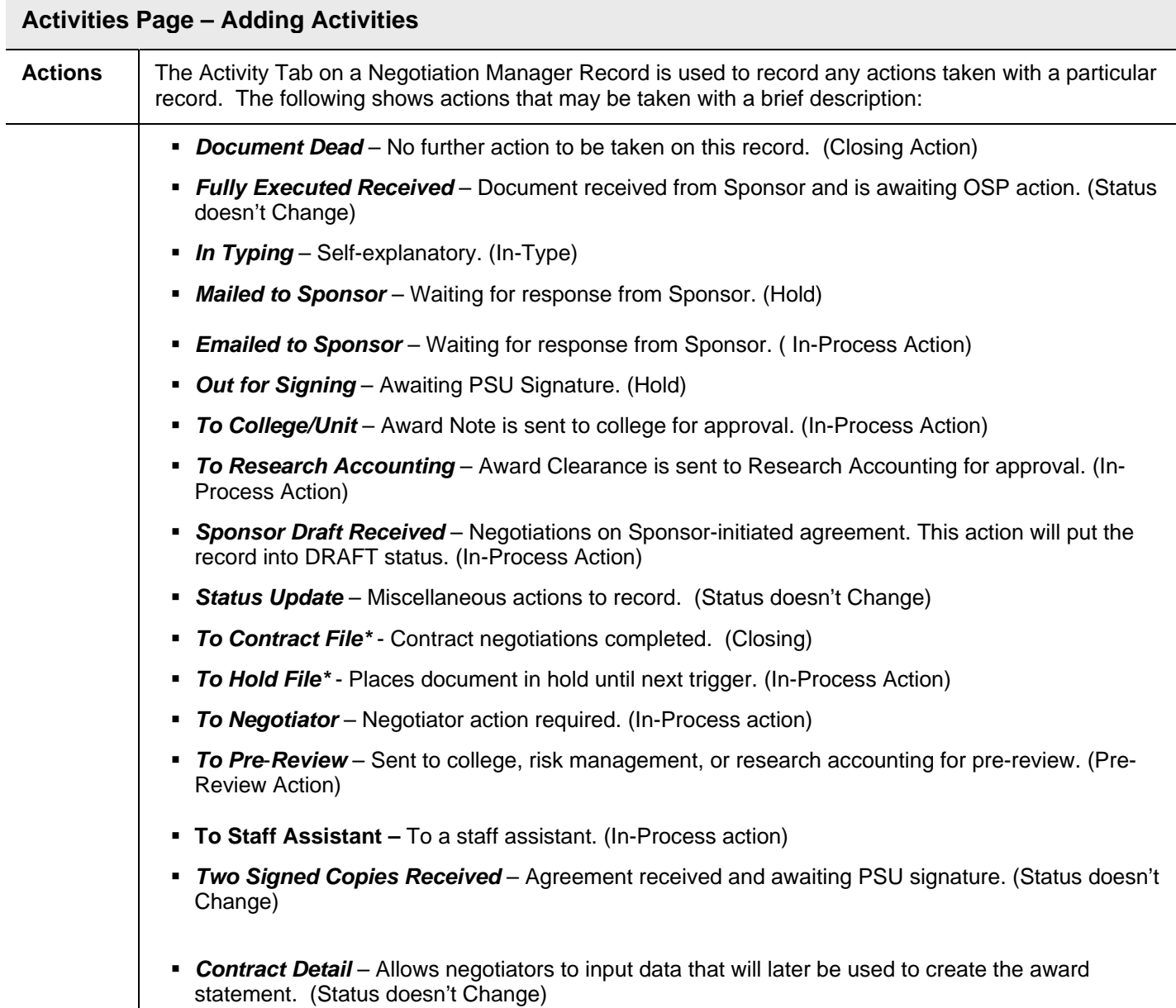

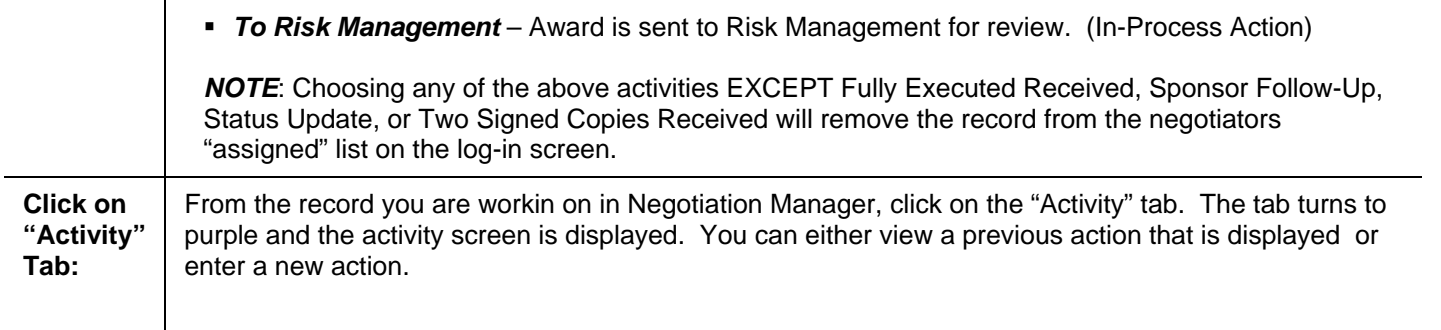

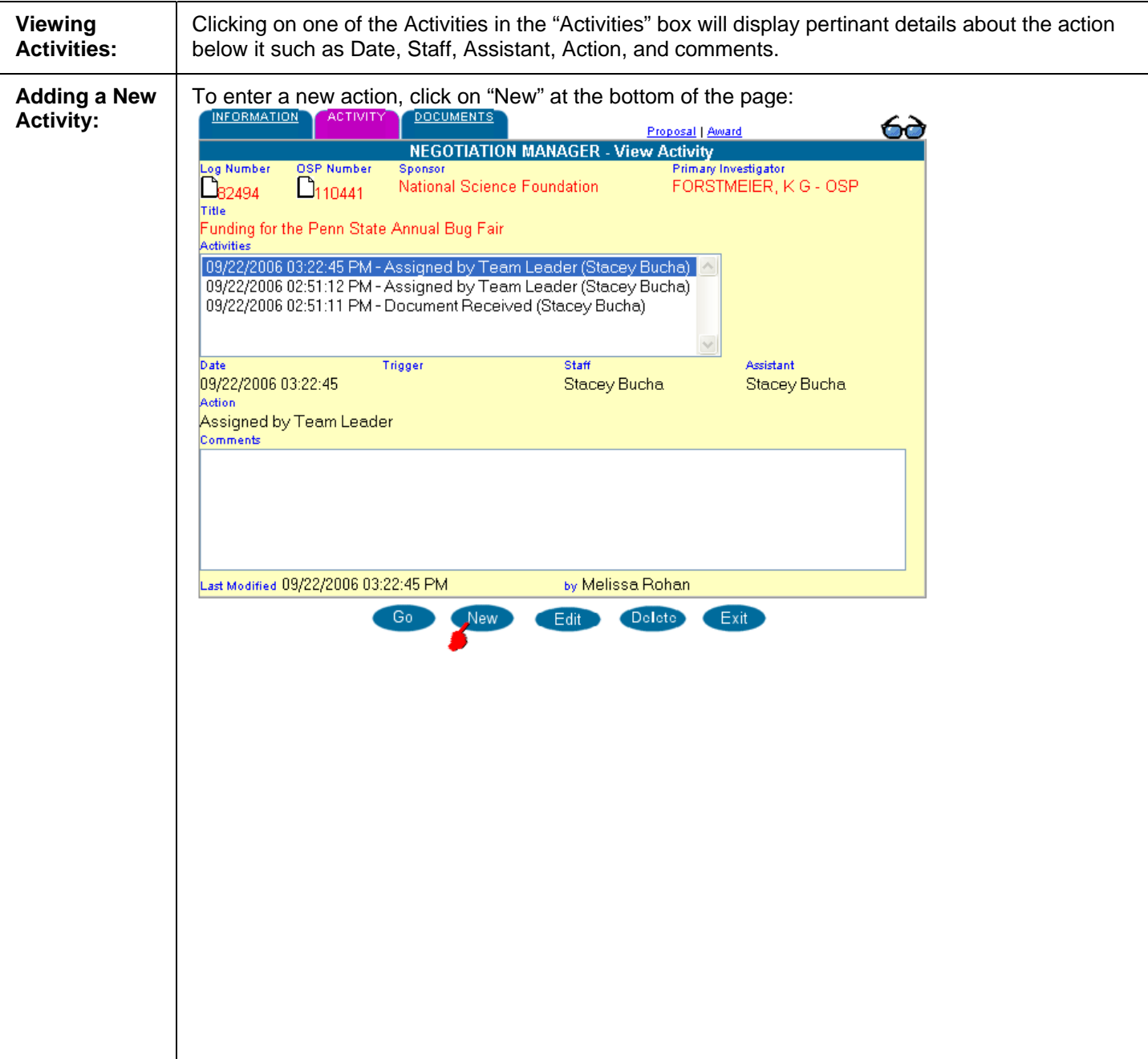

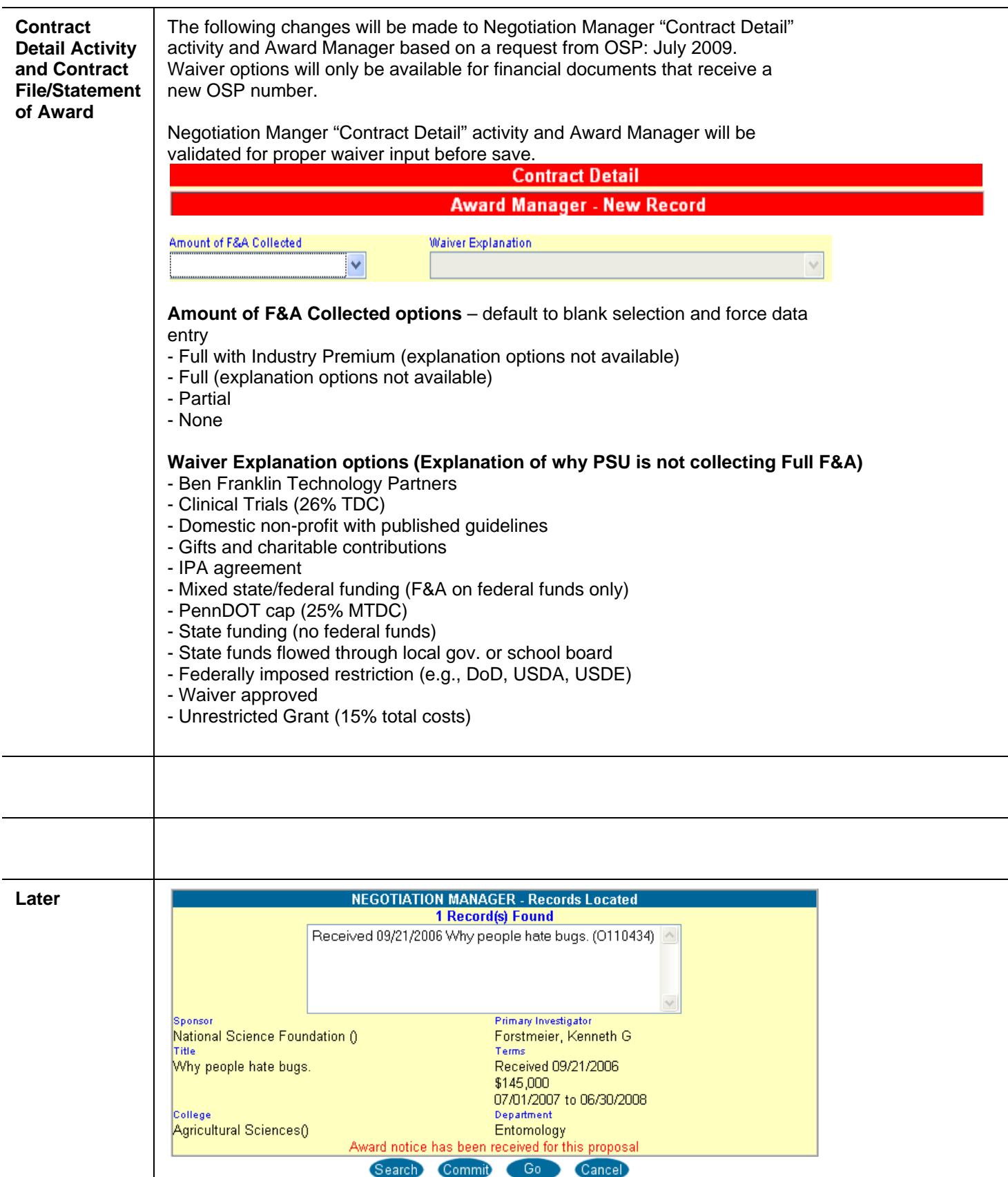